## **Inhaltsverzeichnis**

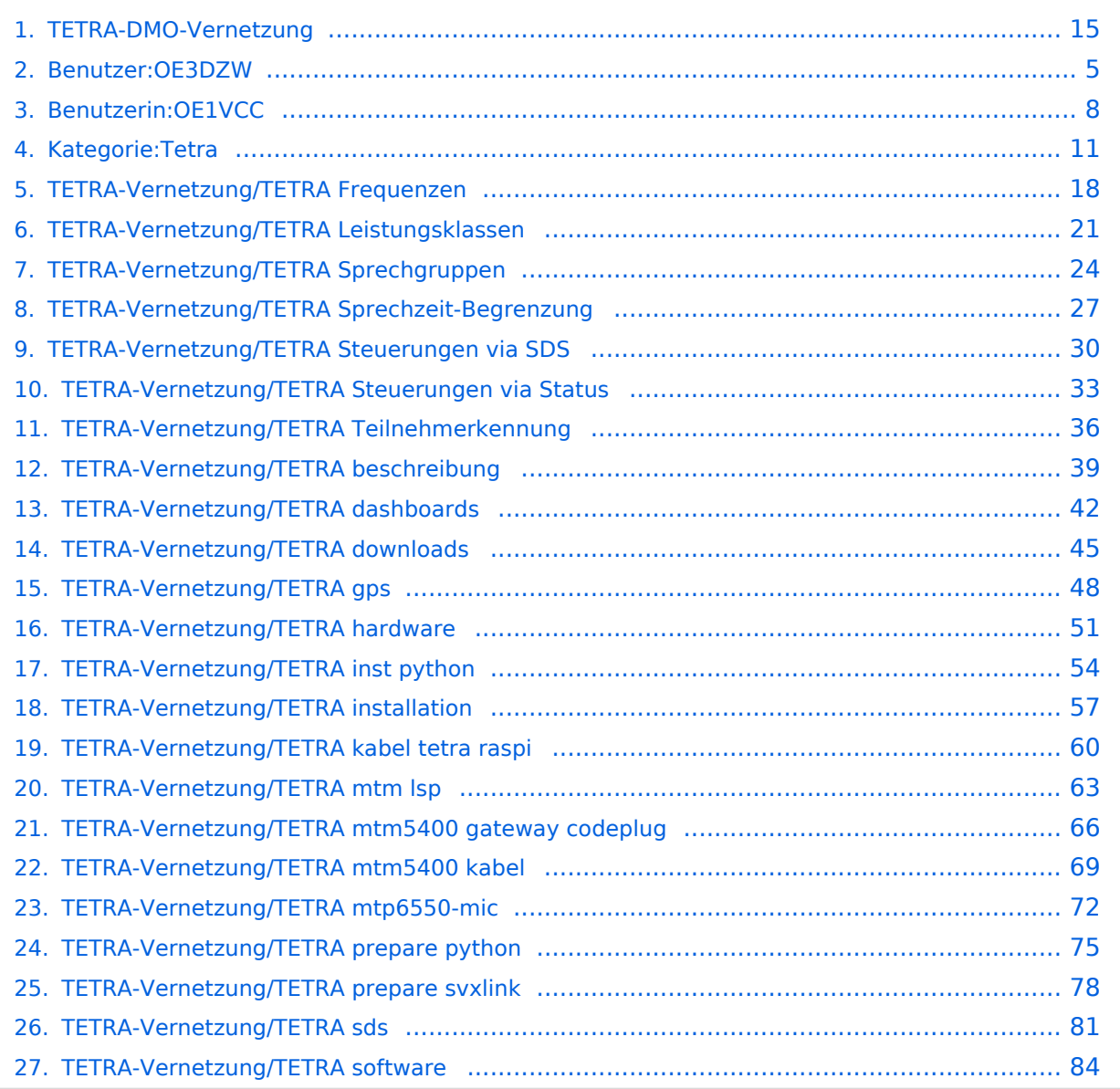

### **TETRA-DMO-Vernetzung**

[Versionsgeschichte interaktiv durchsuchen](https://wiki.oevsv.at) [VisuellWikitext](https://wiki.oevsv.at)

**[Version vom 11. Juni 2023, 10:34 Uhr](#page-14-0) ([Qu](#page-14-0) [Version vom 30. August 2023, 10:10 Uhr](#page-14-0) [elltext anzeigen\)](#page-14-0)**

[OE1VCC](#page-7-0) ([Diskussion](https://wiki.oevsv.at/w/index.php?title=Benutzerin_Diskussion:OE1VCC&action=view) | [Beiträge\)](https://wiki.oevsv.at/wiki/Spezial:Beitr%C3%A4ge/OE1VCC) K

[Markierung](https://wiki.oevsv.at/wiki/Spezial:Markierungen): 2017-Quelltext-Bearbeitung [← Zum vorherigen Versionsunterschied](#page-14-0)

#### **Zeile 12: Zeile 12:**

# **([Quelltext anzeigen](#page-14-0))**

[OE3DZW](#page-4-0) [\(Diskussion](https://wiki.oevsv.at/w/index.php?title=Benutzer_Diskussion:OE3DZW&action=view) | [Beiträge\)](https://wiki.oevsv.at/wiki/Spezial:Beitr%C3%A4ge/OE3DZW) (Remove "todo" texts) [Markierung](https://wiki.oevsv.at/wiki/Spezial:Markierungen): [Visuelle Bearbeitung](https://wiki.oevsv.at/w/index.php?title=Project:VisualEditor&action=view) [Zum nächsten Versionsunterschied →](#page-14-0)

Es existieren einige Ansätze TETRA-DMO Geräte experimentell unter Benützung der Audio und PEI Schnittstelle zu vernetzen. Es werden/wurden verschiedene Software-Ansätze verwendet welche als Backbone das weltweite Echolink-Netz verwenden. Da sich aber vom Umfang der Funktionalität SVXLINK immer schon angeboten hat und vor einiger Zeit SVXLINK um SVXREFLECTOR ergänzt wurde wurden Lösungen auf diese freie Software portiert. Die Software SVXREFLECTOR bietet seit einiger Zeit auch noch die Möglichkeit Verbindungen auf Sprechgruppen-Basis aufzubauen. Das ermöglicht nicht nur mehrere gleichzeitige sondern auch selektive Verbindungswege zu benutzen.

Es existieren einige Ansätze TETRA-DMO Geräte experimentell unter Benützung der Audio und PEI Schnittstelle zu vernetzen. Es werden/wurden verschiedene Software-Ansätze verwendet welche als Backbone das weltweite Echolink-Netz verwenden. Da sich aber vom Umfang der Funktionalität SVXLINK immer schon angeboten hat und vor einiger Zeit SVXLINK um SVXREFLECTOR ergänzt wurde wurden Lösungen auf diese freie Software portiert. Die Software SVXREFLECTOR bietet seit einiger Zeit auch noch die Möglichkeit Verbindungen auf Sprechgruppen-Basis aufzubauen. Das ermöglicht nicht nur mehrere gleichzeitige sondern auch selektive Verbindungswege zu benutzen.

#### **−**

**−**

#### **− Dazu später mehr...**

```
=====TETRA Parameter===== =====TETRA Parameter=====
```
#### **Zeile 61: Zeile 59:**

**\*'''''hier werden die Artikel abgelegt welche nicht mehr aktuell benötigt werden.'''''**

\*[[TETRA-Vernetzung/TETRA inst\_python|Installation Python]]

## Version vom 30. August 2023, 10:10 Uhr

### *[zurück zu Kategorie:Tetra](#page-10-0)*

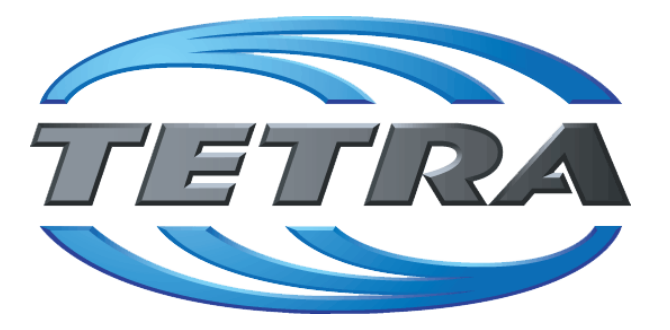

## **TETRA Vernetzung via SVXReflektor**

### **Einleitung**

Es existieren einige Ansätze TETRA-DMO Geräte experimentell unter Benützung der Audio und PEI Schnittstelle zu vernetzen. Es werden/wurden verschiedene Software-Ansätze verwendet welche als Backbone das weltweite Echolink-Netz verwenden. Da sich aber vom Umfang der Funktionalität SVXLINK immer schon angeboten hat und vor einiger Zeit SVXLINK um SVXREFLECTOR ergänzt wurde wurden Lösungen auf diese freie Software portiert. Die Software SVXREFLECTOR bietet seit einiger Zeit auch noch die Möglichkeit Verbindungen auf Sprechgruppen-Basis aufzubauen. Das ermöglicht nicht nur mehrere gleichzeitige sondern auch selektive Verbindungswege zu benutzen.

### TETRA Parameter

- **[TETRA Teilnehmerkennung](#page-35-0)**
- **[TETRA Frequenzen](#page-17-0)**
- **[TETRA Leistungsklassen](#page-20-0)**
- [TETRA Sprechzeit-Begrenzung \(Timeout\)](#page-26-0)
- **[TETRA Sprechgruppen für SVXRelector](#page-23-0)**
- [TETRA Steuerungen via Status](#page-32-0)
- [TETRA Steuerungen via SDS](#page-29-0)

#### Komponenten

- **•** [Hardware](#page-50-0)
- [Software](#page-83-0)

#### TETRA Reflektoren

[Dashboards & LINK-Info](#page-41-0)

### TETRA\-Gateway\-Software

- **•** [Installation](#page-56-0)
- **•** [Functions & Features](#page-38-0)
- [Downloads](#page-44-0)

### CPS Programmier-Hinweise Endgerät

- **[SDS-Einstellungen](#page-80-0)**
- [GPS-Einstellungen](#page-47-0)

### TETRA-AUSTRIA svxlink & add-on

- **[SVXLINK Installation RASPI mit BUSTER](#page-77-0)**
- [RS232 für "tetra\\_gw" Steuerung vorbereiten](#page-74-0)
- [Kabel vom RASPI RS232 to MTM5400 oder CM5000 vorbereiten](#page-59-0)
- **[MTM5400 im Codeplug vorbereiten](#page-65-0)**

#### MOTOROLA Hardware Kabel & Co.

- **[MTM5400 USB Programmierkabel](#page-68-0)**
- **[MTM Lautsprecher](#page-62-0)**
- **[MTP6550 MIC PIN-OUT](#page-71-0)**

#### WIKI History

**•** [Installation Python](#page-53-0)

- *Kurt OE1KBC work in progress. Email: oe1kbc(at)oevsv.at*
- *Eintragungen von Dashboardadressen und Regional-Informationen most welcome.*
- *Alle via Email zugesendeten Fragen werden hier im FAQ beantwortet.*

<span id="page-4-0"></span>[Versionsgeschichte interaktiv durchsuchen](https://wiki.oevsv.at) [VisuellWikitext](https://wiki.oevsv.at)

**[elltext anzeigen\)](#page-14-0)**

[OE1VCC](#page-7-0) ([Diskussion](https://wiki.oevsv.at/w/index.php?title=Benutzerin_Diskussion:OE1VCC&action=view) | [Beiträge\)](https://wiki.oevsv.at/wiki/Spezial:Beitr%C3%A4ge/OE1VCC) K

[Markierung](https://wiki.oevsv.at/wiki/Spezial:Markierungen): 2017-Quelltext-Bearbeitung [← Zum vorherigen Versionsunterschied](#page-14-0)

#### **Zeile 12: Zeile 12:**

### **[Version vom 11. Juni 2023, 10:34 Uhr](#page-14-0) ([Qu](#page-14-0) [Version vom 30. August 2023, 10:10 Uhr](#page-14-0) ([Quelltext anzeigen](#page-14-0))**

[OE3DZW](#page-4-0) [\(Diskussion](https://wiki.oevsv.at/w/index.php?title=Benutzer_Diskussion:OE3DZW&action=view) | [Beiträge\)](https://wiki.oevsv.at/wiki/Spezial:Beitr%C3%A4ge/OE3DZW) (Remove "todo" texts) [Markierung](https://wiki.oevsv.at/wiki/Spezial:Markierungen): [Visuelle Bearbeitung](https://wiki.oevsv.at/w/index.php?title=Project:VisualEditor&action=view) [Zum nächsten Versionsunterschied →](#page-14-0)

Es existieren einige Ansätze TETRA-DMO Geräte experimentell unter Benützung der Audio und PEI Schnittstelle zu vernetzen. Es werden/wurden verschiedene Software-Ansätze verwendet welche als Backbone das weltweite Echolink-Netz verwenden. Da sich aber vom Umfang der Funktionalität SVXLINK immer schon angeboten hat und vor einiger Zeit SVXLINK um SVXREFLECTOR ergänzt wurde wurden Lösungen auf diese freie Software portiert. Die Software SVXREFLECTOR bietet seit einiger Zeit auch noch die Möglichkeit Verbindungen auf Sprechgruppen-Basis aufzubauen. Das ermöglicht nicht nur mehrere gleichzeitige sondern auch selektive Verbindungswege zu benutzen.

Es existieren einige Ansätze TETRA-DMO Geräte experimentell unter Benützung der Audio und PEI Schnittstelle zu vernetzen. Es werden/wurden verschiedene Software-Ansätze verwendet welche als Backbone das weltweite Echolink-Netz verwenden. Da sich aber vom Umfang der Funktionalität SVXLINK immer schon angeboten hat und vor einiger Zeit SVXLINK um SVXREFLECTOR ergänzt wurde wurden Lösungen auf diese freie Software portiert. Die Software SVXREFLECTOR bietet seit einiger Zeit auch noch die Möglichkeit Verbindungen auf Sprechgruppen-Basis aufzubauen. Das ermöglicht nicht nur mehrere gleichzeitige sondern auch selektive Verbindungswege zu benutzen.

#### **−**

#### **− Dazu später mehr...**

```
=====TETRA Parameter===== =====TETRA Parameter=====
```
#### **Zeile 61: Zeile 59:**

**− \*'''''hier werden die Artikel abgelegt welche nicht mehr aktuell benötigt werden.'''''**

\*[[TETRA-Vernetzung/TETRA inst\_python|Installation Python]]

## Version vom 30. August 2023, 10:10 Uhr

### *[zurück zu Kategorie:Tetra](#page-10-0)*

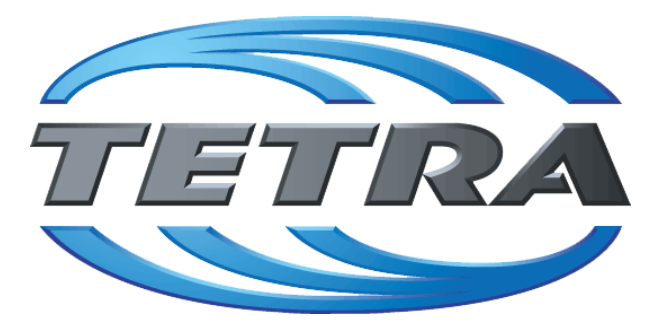

## **TETRA Vernetzung via SVXReflektor**

### **Einleitung**

Es existieren einige Ansätze TETRA-DMO Geräte experimentell unter Benützung der Audio und PEI Schnittstelle zu vernetzen. Es werden/wurden verschiedene Software-Ansätze verwendet welche als Backbone das weltweite Echolink-Netz verwenden. Da sich aber vom Umfang der Funktionalität SVXLINK immer schon angeboten hat und vor einiger Zeit SVXLINK um SVXREFLECTOR ergänzt wurde wurden Lösungen auf diese freie Software portiert. Die Software SVXREFLECTOR bietet seit einiger Zeit auch noch die Möglichkeit Verbindungen auf Sprechgruppen-Basis aufzubauen. Das ermöglicht nicht nur mehrere gleichzeitige sondern auch selektive Verbindungswege zu benutzen.

### TETRA Parameter

- **[TETRA Teilnehmerkennung](#page-35-0)**
- **[TETRA Frequenzen](#page-17-0)**
- **[TETRA Leistungsklassen](#page-20-0)**
- [TETRA Sprechzeit-Begrenzung \(Timeout\)](#page-26-0)
- **[TETRA Sprechgruppen für SVXRelector](#page-23-0)**
- [TETRA Steuerungen via Status](#page-32-0)
- [TETRA Steuerungen via SDS](#page-29-0)

#### Komponenten

- **•** [Hardware](#page-50-0)
- [Software](#page-83-0)

#### TETRA Reflektoren

[Dashboards & LINK-Info](#page-41-0)

### TETRA\-Gateway\-Software

- **•** [Installation](#page-56-0)
- **•** [Functions & Features](#page-38-0)
- [Downloads](#page-44-0)

### CPS Programmier-Hinweise Endgerät

- **[SDS-Einstellungen](#page-80-0)**
- [GPS-Einstellungen](#page-47-0)

### TETRA-AUSTRIA svxlink & add-on

- **[SVXLINK Installation RASPI mit BUSTER](#page-77-0)**
- [RS232 für "tetra\\_gw" Steuerung vorbereiten](#page-74-0)
- [Kabel vom RASPI RS232 to MTM5400 oder CM5000 vorbereiten](#page-59-0)
- **[MTM5400 im Codeplug vorbereiten](#page-65-0)**

#### MOTOROLA Hardware Kabel & Co.

- **[MTM5400 USB Programmierkabel](#page-68-0)**
- **[MTM Lautsprecher](#page-62-0)**
- **[MTP6550 MIC PIN-OUT](#page-71-0)**

#### WIKI History

**•** [Installation Python](#page-53-0)

- *Kurt OE1KBC work in progress. Email: oe1kbc(at)oevsv.at*
- *Eintragungen von Dashboardadressen und Regional-Informationen most welcome.*
- *Alle via Email zugesendeten Fragen werden hier im FAQ beantwortet.*

<span id="page-7-0"></span>[Versionsgeschichte interaktiv durchsuchen](https://wiki.oevsv.at) [VisuellWikitext](https://wiki.oevsv.at)

**[elltext anzeigen\)](#page-14-0)**

[OE1VCC](#page-7-0) ([Diskussion](https://wiki.oevsv.at/w/index.php?title=Benutzerin_Diskussion:OE1VCC&action=view) | [Beiträge\)](https://wiki.oevsv.at/wiki/Spezial:Beitr%C3%A4ge/OE1VCC) K

[Markierung](https://wiki.oevsv.at/wiki/Spezial:Markierungen): 2017-Quelltext-Bearbeitung [← Zum vorherigen Versionsunterschied](#page-14-0)

#### **Zeile 12: Zeile 12:**

### **[Version vom 11. Juni 2023, 10:34 Uhr](#page-14-0) ([Qu](#page-14-0) [Version vom 30. August 2023, 10:10 Uhr](#page-14-0) ([Quelltext anzeigen](#page-14-0))**

[OE3DZW](#page-4-0) [\(Diskussion](https://wiki.oevsv.at/w/index.php?title=Benutzer_Diskussion:OE3DZW&action=view) | [Beiträge\)](https://wiki.oevsv.at/wiki/Spezial:Beitr%C3%A4ge/OE3DZW) (Remove "todo" texts) [Markierung](https://wiki.oevsv.at/wiki/Spezial:Markierungen): [Visuelle Bearbeitung](https://wiki.oevsv.at/w/index.php?title=Project:VisualEditor&action=view) [Zum nächsten Versionsunterschied →](#page-14-0)

Es existieren einige Ansätze TETRA-DMO Geräte experimentell unter Benützung der Audio und PEI Schnittstelle zu vernetzen. Es werden/wurden verschiedene Software-Ansätze verwendet welche als Backbone das weltweite Echolink-Netz verwenden. Da sich aber vom Umfang der Funktionalität SVXLINK immer schon angeboten hat und vor einiger Zeit SVXLINK um SVXREFLECTOR ergänzt wurde wurden Lösungen auf diese freie Software portiert. Die Software SVXREFLECTOR bietet seit einiger Zeit auch noch die Möglichkeit Verbindungen auf Sprechgruppen-Basis aufzubauen. Das ermöglicht nicht nur mehrere gleichzeitige sondern auch selektive Verbindungswege zu benutzen.

Es existieren einige Ansätze TETRA-DMO Geräte experimentell unter Benützung der Audio und PEI Schnittstelle zu vernetzen. Es werden/wurden verschiedene Software-Ansätze verwendet welche als Backbone das weltweite Echolink-Netz verwenden. Da sich aber vom Umfang der Funktionalität SVXLINK immer schon angeboten hat und vor einiger Zeit SVXLINK um SVXREFLECTOR ergänzt wurde wurden Lösungen auf diese freie Software portiert. Die Software SVXREFLECTOR bietet seit einiger Zeit auch noch die Möglichkeit Verbindungen auf Sprechgruppen-Basis aufzubauen. Das ermöglicht nicht nur mehrere gleichzeitige sondern auch selektive Verbindungswege zu benutzen.

#### **−**

**−**

#### **− Dazu später mehr...**

```
=====TETRA Parameter===== =====TETRA Parameter=====
```
#### **Zeile 61: Zeile 59:**

**\*'''''hier werden die Artikel abgelegt welche nicht mehr aktuell benötigt werden.'''''**

\*[[TETRA-Vernetzung/TETRA inst\_python|Installation Python]]

## Version vom 30. August 2023, 10:10 Uhr

### *[zurück zu Kategorie:Tetra](#page-10-0)*

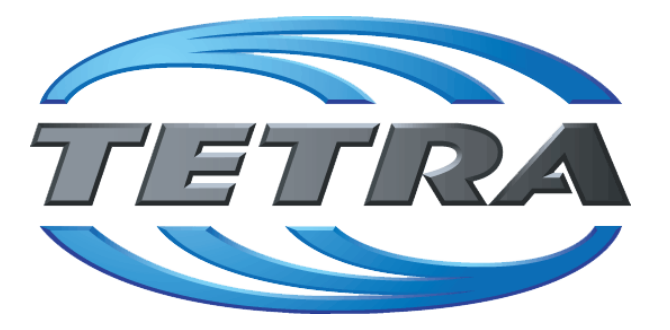

## **TETRA Vernetzung via SVXReflektor**

### **Einleitung**

Es existieren einige Ansätze TETRA-DMO Geräte experimentell unter Benützung der Audio und PEI Schnittstelle zu vernetzen. Es werden/wurden verschiedene Software-Ansätze verwendet welche als Backbone das weltweite Echolink-Netz verwenden. Da sich aber vom Umfang der Funktionalität SVXLINK immer schon angeboten hat und vor einiger Zeit SVXLINK um SVXREFLECTOR ergänzt wurde wurden Lösungen auf diese freie Software portiert. Die Software SVXREFLECTOR bietet seit einiger Zeit auch noch die Möglichkeit Verbindungen auf Sprechgruppen-Basis aufzubauen. Das ermöglicht nicht nur mehrere gleichzeitige sondern auch selektive Verbindungswege zu benutzen.

### TETRA Parameter

- **[TETRA Teilnehmerkennung](#page-35-0)**
- **[TETRA Frequenzen](#page-17-0)**
- **[TETRA Leistungsklassen](#page-20-0)**
- [TETRA Sprechzeit-Begrenzung \(Timeout\)](#page-26-0)
- **[TETRA Sprechgruppen für SVXRelector](#page-23-0)**
- [TETRA Steuerungen via Status](#page-32-0)
- [TETRA Steuerungen via SDS](#page-29-0)

#### Komponenten

- **•** [Hardware](#page-50-0)
- [Software](#page-83-0)

### TETRA Reflektoren

[Dashboards & LINK-Info](#page-41-0)

### TETRA\-Gateway\-Software

- **•** [Installation](#page-56-0)
- **•** [Functions & Features](#page-38-0)
- [Downloads](#page-44-0)

### CPS Programmier-Hinweise Endgerät

- **[SDS-Einstellungen](#page-80-0)**
- [GPS-Einstellungen](#page-47-0)

### TETRA-AUSTRIA svxlink & add-on

- **[SVXLINK Installation RASPI mit BUSTER](#page-77-0)**
- [RS232 für "tetra\\_gw" Steuerung vorbereiten](#page-74-0)
- [Kabel vom RASPI RS232 to MTM5400 oder CM5000 vorbereiten](#page-59-0)
- **[MTM5400 im Codeplug vorbereiten](#page-65-0)**

#### MOTOROLA Hardware Kabel & Co.

- **[MTM5400 USB Programmierkabel](#page-68-0)**
- **[MTM Lautsprecher](#page-62-0)**
- **[MTP6550 MIC PIN-OUT](#page-71-0)**

#### WIKI History

**•** [Installation Python](#page-53-0)

- *Kurt OE1KBC work in progress. Email: oe1kbc(at)oevsv.at*
- *Eintragungen von Dashboardadressen und Regional-Informationen most welcome.*
- *Alle via Email zugesendeten Fragen werden hier im FAQ beantwortet.*

<span id="page-10-0"></span>[Versionsgeschichte interaktiv durchsuchen](https://wiki.oevsv.at) [VisuellWikitext](https://wiki.oevsv.at)

**[elltext anzeigen\)](#page-14-0)**

[OE1VCC](#page-7-0) ([Diskussion](https://wiki.oevsv.at/w/index.php?title=Benutzerin_Diskussion:OE1VCC&action=view) | [Beiträge\)](https://wiki.oevsv.at/wiki/Spezial:Beitr%C3%A4ge/OE1VCC) K

[Markierung](https://wiki.oevsv.at/wiki/Spezial:Markierungen): 2017-Quelltext-Bearbeitung [← Zum vorherigen Versionsunterschied](#page-14-0)

#### **Zeile 12: Zeile 12:**

### **[Version vom 11. Juni 2023, 10:34 Uhr](#page-14-0) ([Qu](#page-14-0) [Version vom 30. August 2023, 10:10 Uhr](#page-14-0) ([Quelltext anzeigen](#page-14-0))**

[OE3DZW](#page-4-0) [\(Diskussion](https://wiki.oevsv.at/w/index.php?title=Benutzer_Diskussion:OE3DZW&action=view) | [Beiträge\)](https://wiki.oevsv.at/wiki/Spezial:Beitr%C3%A4ge/OE3DZW) (Remove "todo" texts) [Markierung](https://wiki.oevsv.at/wiki/Spezial:Markierungen): [Visuelle Bearbeitung](https://wiki.oevsv.at/w/index.php?title=Project:VisualEditor&action=view) [Zum nächsten Versionsunterschied →](#page-14-0)

Es existieren einige Ansätze TETRA-DMO Geräte experimentell unter Benützung der Audio und PEI Schnittstelle zu vernetzen. Es werden/wurden verschiedene Software-Ansätze verwendet welche als Backbone das weltweite Echolink-Netz verwenden. Da sich aber vom Umfang der Funktionalität SVXLINK immer schon angeboten hat und vor einiger Zeit SVXLINK um SVXREFLECTOR ergänzt wurde wurden Lösungen auf diese freie Software portiert. Die Software SVXREFLECTOR bietet seit einiger Zeit auch noch die Möglichkeit Verbindungen auf Sprechgruppen-Basis aufzubauen. Das ermöglicht nicht nur mehrere gleichzeitige sondern auch selektive Verbindungswege zu benutzen.

Es existieren einige Ansätze TETRA-DMO Geräte experimentell unter Benützung der Audio und PEI Schnittstelle zu vernetzen. Es werden/wurden verschiedene Software-Ansätze verwendet welche als Backbone das weltweite Echolink-Netz verwenden. Da sich aber vom Umfang der Funktionalität SVXLINK immer schon angeboten hat und vor einiger Zeit SVXLINK um SVXREFLECTOR ergänzt wurde wurden Lösungen auf diese freie Software portiert. Die Software SVXREFLECTOR bietet seit einiger Zeit auch noch die Möglichkeit Verbindungen auf Sprechgruppen-Basis aufzubauen. Das ermöglicht nicht nur mehrere gleichzeitige sondern auch selektive Verbindungswege zu benutzen.

#### **−**

#### **− Dazu später mehr...**

#### **Zeile 61: Zeile 59:**

**− \*'''''hier werden die Artikel abgelegt welche nicht mehr aktuell benötigt werden.'''''**

=====TETRA Parameter===== =====TETRA Parameter=====

\*[[TETRA-Vernetzung/TETRA inst\_python|Installation Python]]

## Version vom 30. August 2023, 10:10 Uhr

### *[zurück zu Kategorie:Tetra](#page-10-0)*

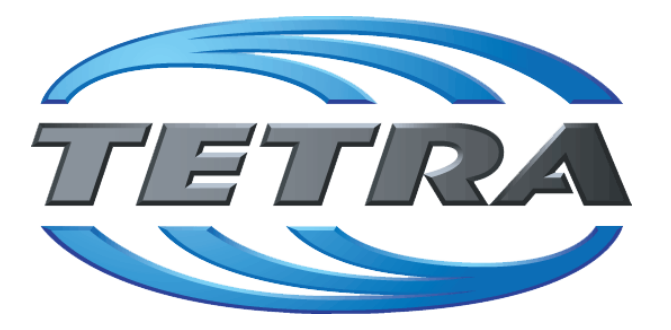

## **TETRA Vernetzung via SVXReflektor**

### **Einleitung**

Es existieren einige Ansätze TETRA-DMO Geräte experimentell unter Benützung der Audio und PEI Schnittstelle zu vernetzen. Es werden/wurden verschiedene Software-Ansätze verwendet welche als Backbone das weltweite Echolink-Netz verwenden. Da sich aber vom Umfang der Funktionalität SVXLINK immer schon angeboten hat und vor einiger Zeit SVXLINK um SVXREFLECTOR ergänzt wurde wurden Lösungen auf diese freie Software portiert. Die Software SVXREFLECTOR bietet seit einiger Zeit auch noch die Möglichkeit Verbindungen auf Sprechgruppen-Basis aufzubauen. Das ermöglicht nicht nur mehrere gleichzeitige sondern auch selektive Verbindungswege zu benutzen.

### TETRA Parameter

- **[TETRA Teilnehmerkennung](#page-35-0)**
- **[TETRA Frequenzen](#page-17-0)**
- **[TETRA Leistungsklassen](#page-20-0)**
- [TETRA Sprechzeit-Begrenzung \(Timeout\)](#page-26-0)
- **[TETRA Sprechgruppen für SVXRelector](#page-23-0)**
- [TETRA Steuerungen via Status](#page-32-0)
- [TETRA Steuerungen via SDS](#page-29-0)

#### Komponenten

- **•** [Hardware](#page-50-0)
- [Software](#page-83-0)

#### TETRA Reflektoren

[Dashboards & LINK-Info](#page-41-0)

### TETRA\-Gateway\-Software

- **•** [Installation](#page-56-0)
- **•** [Functions & Features](#page-38-0)
- [Downloads](#page-44-0)

### CPS Programmier-Hinweise Endgerät

- **[SDS-Einstellungen](#page-80-0)**
- [GPS-Einstellungen](#page-47-0)

### TETRA-AUSTRIA svxlink & add-on

- **[SVXLINK Installation RASPI mit BUSTER](#page-77-0)**
- [RS232 für "tetra\\_gw" Steuerung vorbereiten](#page-74-0)
- [Kabel vom RASPI RS232 to MTM5400 oder CM5000 vorbereiten](#page-59-0)
- **[MTM5400 im Codeplug vorbereiten](#page-65-0)**

#### MOTOROLA Hardware Kabel & Co.

- **[MTM5400 USB Programmierkabel](#page-68-0)**
- **[MTM Lautsprecher](#page-62-0)**
- **[MTP6550 MIC PIN-OUT](#page-71-0)**

#### WIKI History

**•** [Installation Python](#page-53-0)

- *Kurt OE1KBC work in progress. Email: oe1kbc(at)oevsv.at*
- *Eintragungen von Dashboardadressen und Regional-Informationen most welcome.*
- *Alle via Email zugesendeten Fragen werden hier im FAQ beantwortet.*

## Seiten in der Kategorie "Tetra"

Folgende 6 Seiten sind in dieser Kategorie, von 6 insgesamt.

**T**

- **[TETRA-DMO-Umsetzer](https://wiki.oevsv.at/wiki/TETRA-DMO-Umsetzer)**
- **[TETRA-DMO-Vernetzung](#page-14-0)**
- **[TETRA-Frequenzen](https://wiki.oevsv.at/wiki/TETRA-Frequenzen)**
- [TETRA-Geräte für den Amateurfunk](https://wiki.oevsv.at/wiki/TETRA-Ger%C3%A4te_f%C3%BCr_den_Amateurfunk)
- **[TETRA-Informatioen OE](https://wiki.oevsv.at/wiki/TETRA-Informatioen_OE)**
- [TETRA-Programmierung](https://wiki.oevsv.at/wiki/TETRA-Programmierung)

<span id="page-14-0"></span>[Versionsgeschichte interaktiv durchsuchen](https://wiki.oevsv.at) [VisuellWikitext](https://wiki.oevsv.at)

**[elltext anzeigen\)](#page-14-0)**

[OE1VCC](#page-7-0) ([Diskussion](https://wiki.oevsv.at/w/index.php?title=Benutzerin_Diskussion:OE1VCC&action=view) | [Beiträge\)](https://wiki.oevsv.at/wiki/Spezial:Beitr%C3%A4ge/OE1VCC) K

[Markierung](https://wiki.oevsv.at/wiki/Spezial:Markierungen): 2017-Quelltext-Bearbeitung [← Zum vorherigen Versionsunterschied](#page-14-0)

#### **Zeile 12: Zeile 12:**

### **[Version vom 11. Juni 2023, 10:34 Uhr](#page-14-0) ([Qu](#page-14-0) [Version vom 30. August 2023, 10:10 Uhr](#page-14-0) ([Quelltext anzeigen](#page-14-0))**

[OE3DZW](#page-4-0) [\(Diskussion](https://wiki.oevsv.at/w/index.php?title=Benutzer_Diskussion:OE3DZW&action=view) | [Beiträge\)](https://wiki.oevsv.at/wiki/Spezial:Beitr%C3%A4ge/OE3DZW) (Remove "todo" texts) [Markierung](https://wiki.oevsv.at/wiki/Spezial:Markierungen): [Visuelle Bearbeitung](https://wiki.oevsv.at/w/index.php?title=Project:VisualEditor&action=view) [Zum nächsten Versionsunterschied →](#page-14-0)

Es existieren einige Ansätze TETRA-DMO Geräte experimentell unter Benützung der Audio und PEI Schnittstelle zu vernetzen. Es werden/wurden verschiedene Software-Ansätze verwendet welche als Backbone das weltweite Echolink-Netz verwenden. Da sich aber vom Umfang der Funktionalität SVXLINK immer schon angeboten hat und vor einiger Zeit SVXLINK um SVXREFLECTOR ergänzt wurde wurden Lösungen auf diese freie Software portiert. Die Software SVXREFLECTOR bietet seit einiger Zeit auch noch die Möglichkeit Verbindungen auf Sprechgruppen-Basis aufzubauen. Das ermöglicht nicht nur mehrere gleichzeitige sondern auch selektive Verbindungswege zu benutzen.

Es existieren einige Ansätze TETRA-DMO Geräte experimentell unter Benützung der Audio und PEI Schnittstelle zu vernetzen. Es werden/wurden verschiedene Software-Ansätze verwendet welche als Backbone das weltweite Echolink-Netz verwenden. Da sich aber vom Umfang der Funktionalität SVXLINK immer schon angeboten hat und vor einiger Zeit SVXLINK um SVXREFLECTOR ergänzt wurde wurden Lösungen auf diese freie Software portiert. Die Software SVXREFLECTOR bietet seit einiger Zeit auch noch die Möglichkeit Verbindungen auf Sprechgruppen-Basis aufzubauen. Das ermöglicht nicht nur mehrere gleichzeitige sondern auch selektive Verbindungswege zu benutzen.

#### **−**

**−**

#### **− Dazu später mehr...**

```
=====TETRA Parameter===== =====TETRA Parameter=====
```
#### **Zeile 61: Zeile 59:**

**\*'''''hier werden die Artikel abgelegt welche nicht mehr aktuell benötigt werden.'''''**

\*[[TETRA-Vernetzung/TETRA inst\_python|Installation Python]]

## Version vom 30. August 2023, 10:10 Uhr

### *[zurück zu Kategorie:Tetra](#page-10-0)*

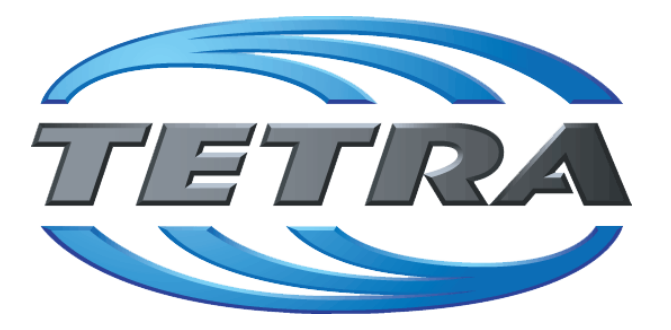

## **TETRA Vernetzung via SVXReflektor**

### **Einleitung**

Es existieren einige Ansätze TETRA-DMO Geräte experimentell unter Benützung der Audio und PEI Schnittstelle zu vernetzen. Es werden/wurden verschiedene Software-Ansätze verwendet welche als Backbone das weltweite Echolink-Netz verwenden. Da sich aber vom Umfang der Funktionalität SVXLINK immer schon angeboten hat und vor einiger Zeit SVXLINK um SVXREFLECTOR ergänzt wurde wurden Lösungen auf diese freie Software portiert. Die Software SVXREFLECTOR bietet seit einiger Zeit auch noch die Möglichkeit Verbindungen auf Sprechgruppen-Basis aufzubauen. Das ermöglicht nicht nur mehrere gleichzeitige sondern auch selektive Verbindungswege zu benutzen.

### TETRA Parameter

- **[TETRA Teilnehmerkennung](#page-35-0)**
- **[TETRA Frequenzen](#page-17-0)**
- **[TETRA Leistungsklassen](#page-20-0)**
- [TETRA Sprechzeit-Begrenzung \(Timeout\)](#page-26-0)
- **[TETRA Sprechgruppen für SVXRelector](#page-23-0)**
- [TETRA Steuerungen via Status](#page-32-0)
- [TETRA Steuerungen via SDS](#page-29-0)

### Komponenten

- **•** [Hardware](#page-50-0)
- [Software](#page-83-0)

#### TETRA Reflektoren

[Dashboards & LINK-Info](#page-41-0)

### TETRA\-Gateway\-Software

- **•** [Installation](#page-56-0)
- **•** [Functions & Features](#page-38-0)
- [Downloads](#page-44-0)

### CPS Programmier-Hinweise Endgerät

- **[SDS-Einstellungen](#page-80-0)**
- [GPS-Einstellungen](#page-47-0)

### TETRA-AUSTRIA svxlink & add-on

- **[SVXLINK Installation RASPI mit BUSTER](#page-77-0)**
- [RS232 für "tetra\\_gw" Steuerung vorbereiten](#page-74-0)
- [Kabel vom RASPI RS232 to MTM5400 oder CM5000 vorbereiten](#page-59-0)
- **[MTM5400 im Codeplug vorbereiten](#page-65-0)**

#### MOTOROLA Hardware Kabel & Co.

- **[MTM5400 USB Programmierkabel](#page-68-0)**
- **[MTM Lautsprecher](#page-62-0)**
- **[MTP6550 MIC PIN-OUT](#page-71-0)**

#### WIKI History

**•** [Installation Python](#page-53-0)

- *Kurt OE1KBC work in progress. Email: oe1kbc(at)oevsv.at*
- *Eintragungen von Dashboardadressen und Regional-Informationen most welcome.*
- *Alle via Email zugesendeten Fragen werden hier im FAQ beantwortet.*

<span id="page-17-0"></span>[Versionsgeschichte interaktiv durchsuchen](https://wiki.oevsv.at) [VisuellWikitext](https://wiki.oevsv.at)

**[elltext anzeigen\)](#page-14-0)**

[OE1VCC](#page-7-0) ([Diskussion](https://wiki.oevsv.at/w/index.php?title=Benutzerin_Diskussion:OE1VCC&action=view) | [Beiträge\)](https://wiki.oevsv.at/wiki/Spezial:Beitr%C3%A4ge/OE1VCC) K

[Markierung](https://wiki.oevsv.at/wiki/Spezial:Markierungen): 2017-Quelltext-Bearbeitung [← Zum vorherigen Versionsunterschied](#page-14-0)

#### **Zeile 12: Zeile 12:**

### **[Version vom 11. Juni 2023, 10:34 Uhr](#page-14-0) ([Qu](#page-14-0) [Version vom 30. August 2023, 10:10 Uhr](#page-14-0) ([Quelltext anzeigen](#page-14-0))**

[OE3DZW](#page-4-0) [\(Diskussion](https://wiki.oevsv.at/w/index.php?title=Benutzer_Diskussion:OE3DZW&action=view) | [Beiträge\)](https://wiki.oevsv.at/wiki/Spezial:Beitr%C3%A4ge/OE3DZW) (Remove "todo" texts) [Markierung](https://wiki.oevsv.at/wiki/Spezial:Markierungen): [Visuelle Bearbeitung](https://wiki.oevsv.at/w/index.php?title=Project:VisualEditor&action=view) [Zum nächsten Versionsunterschied →](#page-14-0)

Es existieren einige Ansätze TETRA-DMO Geräte experimentell unter Benützung der Audio und PEI Schnittstelle zu vernetzen. Es werden/wurden verschiedene Software-Ansätze verwendet welche als Backbone das weltweite Echolink-Netz verwenden. Da sich aber vom Umfang der Funktionalität SVXLINK immer schon angeboten hat und vor einiger Zeit SVXLINK um SVXREFLECTOR ergänzt wurde wurden Lösungen auf diese freie Software portiert. Die Software SVXREFLECTOR bietet seit einiger Zeit auch noch die Möglichkeit Verbindungen auf Sprechgruppen-Basis aufzubauen. Das ermöglicht nicht nur mehrere gleichzeitige sondern auch selektive Verbindungswege zu benutzen.

Es existieren einige Ansätze TETRA-DMO Geräte experimentell unter Benützung der Audio und PEI Schnittstelle zu vernetzen. Es werden/wurden verschiedene Software-Ansätze verwendet welche als Backbone das weltweite Echolink-Netz verwenden. Da sich aber vom Umfang der Funktionalität SVXLINK immer schon angeboten hat und vor einiger Zeit SVXLINK um SVXREFLECTOR ergänzt wurde wurden Lösungen auf diese freie Software portiert. Die Software SVXREFLECTOR bietet seit einiger Zeit auch noch die Möglichkeit Verbindungen auf Sprechgruppen-Basis aufzubauen. Das ermöglicht nicht nur mehrere gleichzeitige sondern auch selektive Verbindungswege zu benutzen.

#### **−**

**−**

#### **− Dazu später mehr...**

#### **Zeile 61: Zeile 59:**

**\*'''''hier werden die Artikel abgelegt welche nicht mehr aktuell benötigt werden.'''''**

=====TETRA Parameter===== =====TETRA Parameter=====

\*[[TETRA-Vernetzung/TETRA inst\_python|Installation Python]]

## Version vom 30. August 2023, 10:10 Uhr

### *[zurück zu Kategorie:Tetra](#page-10-0)*

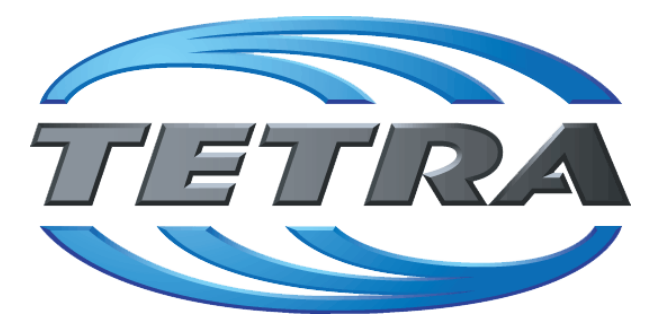

## **TETRA Vernetzung via SVXReflektor**

### **Einleitung**

Es existieren einige Ansätze TETRA-DMO Geräte experimentell unter Benützung der Audio und PEI Schnittstelle zu vernetzen. Es werden/wurden verschiedene Software-Ansätze verwendet welche als Backbone das weltweite Echolink-Netz verwenden. Da sich aber vom Umfang der Funktionalität SVXLINK immer schon angeboten hat und vor einiger Zeit SVXLINK um SVXREFLECTOR ergänzt wurde wurden Lösungen auf diese freie Software portiert. Die Software SVXREFLECTOR bietet seit einiger Zeit auch noch die Möglichkeit Verbindungen auf Sprechgruppen-Basis aufzubauen. Das ermöglicht nicht nur mehrere gleichzeitige sondern auch selektive Verbindungswege zu benutzen.

### TETRA Parameter

- **[TETRA Teilnehmerkennung](#page-35-0)**
- **[TETRA Frequenzen](#page-17-0)**
- **[TETRA Leistungsklassen](#page-20-0)**
- [TETRA Sprechzeit-Begrenzung \(Timeout\)](#page-26-0)
- **[TETRA Sprechgruppen für SVXRelector](#page-23-0)**
- [TETRA Steuerungen via Status](#page-32-0)
- [TETRA Steuerungen via SDS](#page-29-0)

#### Komponenten

- **•** [Hardware](#page-50-0)
- [Software](#page-83-0)

### TETRA Reflektoren

[Dashboards & LINK-Info](#page-41-0)

### TETRA\-Gateway\-Software

- **•** [Installation](#page-56-0)
- **•** [Functions & Features](#page-38-0)
- [Downloads](#page-44-0)

### CPS Programmier-Hinweise Endgerät

- **[SDS-Einstellungen](#page-80-0)**
- [GPS-Einstellungen](#page-47-0)

### TETRA-AUSTRIA svxlink & add-on

- **[SVXLINK Installation RASPI mit BUSTER](#page-77-0)**
- [RS232 für "tetra\\_gw" Steuerung vorbereiten](#page-74-0)
- [Kabel vom RASPI RS232 to MTM5400 oder CM5000 vorbereiten](#page-59-0)
- **[MTM5400 im Codeplug vorbereiten](#page-65-0)**

#### MOTOROLA Hardware Kabel & Co.

- **[MTM5400 USB Programmierkabel](#page-68-0)**
- **[MTM Lautsprecher](#page-62-0)**
- **[MTP6550 MIC PIN-OUT](#page-71-0)**

#### WIKI History

**•** [Installation Python](#page-53-0)

- *Kurt OE1KBC work in progress. Email: oe1kbc(at)oevsv.at*
- *Eintragungen von Dashboardadressen und Regional-Informationen most welcome.*
- *Alle via Email zugesendeten Fragen werden hier im FAQ beantwortet.*

<span id="page-20-0"></span>[Versionsgeschichte interaktiv durchsuchen](https://wiki.oevsv.at) [VisuellWikitext](https://wiki.oevsv.at)

**[elltext anzeigen\)](#page-14-0)**

[OE1VCC](#page-7-0) ([Diskussion](https://wiki.oevsv.at/w/index.php?title=Benutzerin_Diskussion:OE1VCC&action=view) | [Beiträge\)](https://wiki.oevsv.at/wiki/Spezial:Beitr%C3%A4ge/OE1VCC) K

[Markierung](https://wiki.oevsv.at/wiki/Spezial:Markierungen): 2017-Quelltext-Bearbeitung [← Zum vorherigen Versionsunterschied](#page-14-0)

#### **Zeile 12: Zeile 12:**

### **[Version vom 11. Juni 2023, 10:34 Uhr](#page-14-0) ([Qu](#page-14-0) [Version vom 30. August 2023, 10:10 Uhr](#page-14-0) ([Quelltext anzeigen](#page-14-0))**

[OE3DZW](#page-4-0) [\(Diskussion](https://wiki.oevsv.at/w/index.php?title=Benutzer_Diskussion:OE3DZW&action=view) | [Beiträge\)](https://wiki.oevsv.at/wiki/Spezial:Beitr%C3%A4ge/OE3DZW) (Remove "todo" texts) [Markierung](https://wiki.oevsv.at/wiki/Spezial:Markierungen): [Visuelle Bearbeitung](https://wiki.oevsv.at/w/index.php?title=Project:VisualEditor&action=view) [Zum nächsten Versionsunterschied →](#page-14-0)

Es existieren einige Ansätze TETRA-DMO Geräte experimentell unter Benützung der Audio und PEI Schnittstelle zu vernetzen. Es werden/wurden verschiedene Software-Ansätze verwendet welche als Backbone das weltweite Echolink-Netz verwenden. Da sich aber vom Umfang der Funktionalität SVXLINK immer schon angeboten hat und vor einiger Zeit SVXLINK um SVXREFLECTOR ergänzt wurde wurden Lösungen auf diese freie Software portiert. Die Software SVXREFLECTOR bietet seit einiger Zeit auch noch die Möglichkeit Verbindungen auf Sprechgruppen-Basis aufzubauen. Das ermöglicht nicht nur mehrere gleichzeitige sondern auch selektive Verbindungswege zu benutzen.

Es existieren einige Ansätze TETRA-DMO Geräte experimentell unter Benützung der Audio und PEI Schnittstelle zu vernetzen. Es werden/wurden verschiedene Software-Ansätze verwendet welche als Backbone das weltweite Echolink-Netz verwenden. Da sich aber vom Umfang der Funktionalität SVXLINK immer schon angeboten hat und vor einiger Zeit SVXLINK um SVXREFLECTOR ergänzt wurde wurden Lösungen auf diese freie Software portiert. Die Software SVXREFLECTOR bietet seit einiger Zeit auch noch die Möglichkeit Verbindungen auf Sprechgruppen-Basis aufzubauen. Das ermöglicht nicht nur mehrere gleichzeitige sondern auch selektive Verbindungswege zu benutzen.

#### **−**

**−**

#### **− Dazu später mehr...**

#### **Zeile 61: Zeile 59:**

**\*'''''hier werden die Artikel abgelegt welche nicht mehr aktuell benötigt werden.'''''**

=====TETRA Parameter===== =====TETRA Parameter=====

\*[[TETRA-Vernetzung/TETRA inst\_python|Installation Python]]

## Version vom 30. August 2023, 10:10 Uhr

### *[zurück zu Kategorie:Tetra](#page-10-0)*

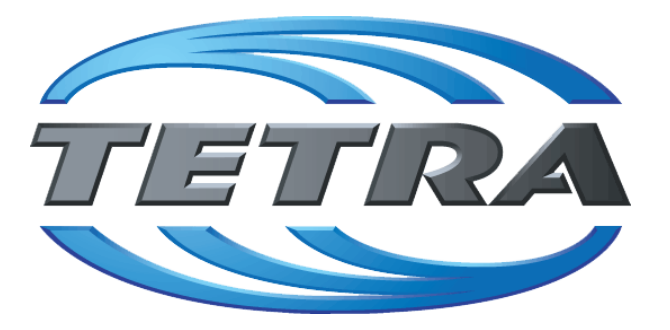

## **TETRA Vernetzung via SVXReflektor**

### **Einleitung**

Es existieren einige Ansätze TETRA-DMO Geräte experimentell unter Benützung der Audio und PEI Schnittstelle zu vernetzen. Es werden/wurden verschiedene Software-Ansätze verwendet welche als Backbone das weltweite Echolink-Netz verwenden. Da sich aber vom Umfang der Funktionalität SVXLINK immer schon angeboten hat und vor einiger Zeit SVXLINK um SVXREFLECTOR ergänzt wurde wurden Lösungen auf diese freie Software portiert. Die Software SVXREFLECTOR bietet seit einiger Zeit auch noch die Möglichkeit Verbindungen auf Sprechgruppen-Basis aufzubauen. Das ermöglicht nicht nur mehrere gleichzeitige sondern auch selektive Verbindungswege zu benutzen.

### TETRA Parameter

- **[TETRA Teilnehmerkennung](#page-35-0)**
- **[TETRA Frequenzen](#page-17-0)**
- **[TETRA Leistungsklassen](#page-20-0)**
- [TETRA Sprechzeit-Begrenzung \(Timeout\)](#page-26-0)
- **[TETRA Sprechgruppen für SVXRelector](#page-23-0)**
- [TETRA Steuerungen via Status](#page-32-0)
- [TETRA Steuerungen via SDS](#page-29-0)

#### Komponenten

- **•** [Hardware](#page-50-0)
- [Software](#page-83-0)

#### TETRA Reflektoren

[Dashboards & LINK-Info](#page-41-0)

### TETRA\-Gateway\-Software

- **•** [Installation](#page-56-0)
- **•** [Functions & Features](#page-38-0)
- [Downloads](#page-44-0)

### CPS Programmier-Hinweise Endgerät

- **[SDS-Einstellungen](#page-80-0)**
- [GPS-Einstellungen](#page-47-0)

### TETRA-AUSTRIA svxlink & add-on

- **[SVXLINK Installation RASPI mit BUSTER](#page-77-0)**
- [RS232 für "tetra\\_gw" Steuerung vorbereiten](#page-74-0)
- [Kabel vom RASPI RS232 to MTM5400 oder CM5000 vorbereiten](#page-59-0)
- **[MTM5400 im Codeplug vorbereiten](#page-65-0)**

#### MOTOROLA Hardware Kabel & Co.

- **[MTM5400 USB Programmierkabel](#page-68-0)**
- **[MTM Lautsprecher](#page-62-0)**
- **[MTP6550 MIC PIN-OUT](#page-71-0)**

#### WIKI History

**•** [Installation Python](#page-53-0)

- *Kurt OE1KBC work in progress. Email: oe1kbc(at)oevsv.at*
- *Eintragungen von Dashboardadressen und Regional-Informationen most welcome.*
- *Alle via Email zugesendeten Fragen werden hier im FAQ beantwortet.*

<span id="page-23-0"></span>[Versionsgeschichte interaktiv durchsuchen](https://wiki.oevsv.at) [VisuellWikitext](https://wiki.oevsv.at)

**[elltext anzeigen\)](#page-14-0)**

[OE1VCC](#page-7-0) ([Diskussion](https://wiki.oevsv.at/w/index.php?title=Benutzerin_Diskussion:OE1VCC&action=view) | [Beiträge\)](https://wiki.oevsv.at/wiki/Spezial:Beitr%C3%A4ge/OE1VCC) K

[Markierung](https://wiki.oevsv.at/wiki/Spezial:Markierungen): 2017-Quelltext-Bearbeitung [← Zum vorherigen Versionsunterschied](#page-14-0)

#### **Zeile 12: Zeile 12:**

### **[Version vom 11. Juni 2023, 10:34 Uhr](#page-14-0) ([Qu](#page-14-0) [Version vom 30. August 2023, 10:10 Uhr](#page-14-0) ([Quelltext anzeigen](#page-14-0))**

[OE3DZW](#page-4-0) [\(Diskussion](https://wiki.oevsv.at/w/index.php?title=Benutzer_Diskussion:OE3DZW&action=view) | [Beiträge\)](https://wiki.oevsv.at/wiki/Spezial:Beitr%C3%A4ge/OE3DZW) (Remove "todo" texts) [Markierung](https://wiki.oevsv.at/wiki/Spezial:Markierungen): [Visuelle Bearbeitung](https://wiki.oevsv.at/w/index.php?title=Project:VisualEditor&action=view) [Zum nächsten Versionsunterschied →](#page-14-0)

Es existieren einige Ansätze TETRA-DMO Geräte experimentell unter Benützung der Audio und PEI Schnittstelle zu vernetzen. Es werden/wurden verschiedene Software-Ansätze verwendet welche als Backbone das weltweite Echolink-Netz verwenden. Da sich aber vom Umfang der Funktionalität SVXLINK immer schon angeboten hat und vor einiger Zeit SVXLINK um SVXREFLECTOR ergänzt wurde wurden Lösungen auf diese freie Software portiert. Die Software SVXREFLECTOR bietet seit einiger Zeit auch noch die Möglichkeit Verbindungen auf Sprechgruppen-Basis aufzubauen. Das ermöglicht nicht nur mehrere gleichzeitige sondern auch selektive Verbindungswege zu benutzen.

Es existieren einige Ansätze TETRA-DMO Geräte experimentell unter Benützung der Audio und PEI Schnittstelle zu vernetzen. Es werden/wurden verschiedene Software-Ansätze verwendet welche als Backbone das weltweite Echolink-Netz verwenden. Da sich aber vom Umfang der Funktionalität SVXLINK immer schon angeboten hat und vor einiger Zeit SVXLINK um SVXREFLECTOR ergänzt wurde wurden Lösungen auf diese freie Software portiert. Die Software SVXREFLECTOR bietet seit einiger Zeit auch noch die Möglichkeit Verbindungen auf Sprechgruppen-Basis aufzubauen. Das ermöglicht nicht nur mehrere gleichzeitige sondern auch selektive Verbindungswege zu benutzen.

#### **−**

#### **− Dazu später mehr...**

#### **Zeile 61: Zeile 59:**

**− \*'''''hier werden die Artikel abgelegt welche nicht mehr aktuell benötigt werden.'''''**

=====TETRA Parameter===== =====TETRA Parameter=====

\*[[TETRA-Vernetzung/TETRA inst\_python|Installation Python]]

## Version vom 30. August 2023, 10:10 Uhr

### *[zurück zu Kategorie:Tetra](#page-10-0)*

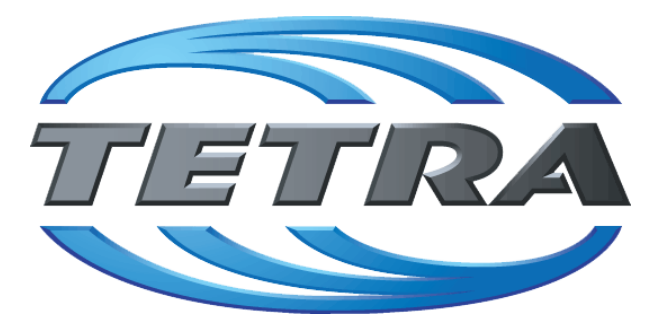

## **TETRA Vernetzung via SVXReflektor**

### **Einleitung**

Es existieren einige Ansätze TETRA-DMO Geräte experimentell unter Benützung der Audio und PEI Schnittstelle zu vernetzen. Es werden/wurden verschiedene Software-Ansätze verwendet welche als Backbone das weltweite Echolink-Netz verwenden. Da sich aber vom Umfang der Funktionalität SVXLINK immer schon angeboten hat und vor einiger Zeit SVXLINK um SVXREFLECTOR ergänzt wurde wurden Lösungen auf diese freie Software portiert. Die Software SVXREFLECTOR bietet seit einiger Zeit auch noch die Möglichkeit Verbindungen auf Sprechgruppen-Basis aufzubauen. Das ermöglicht nicht nur mehrere gleichzeitige sondern auch selektive Verbindungswege zu benutzen.

### TETRA Parameter

- **[TETRA Teilnehmerkennung](#page-35-0)**
- **[TETRA Frequenzen](#page-17-0)**
- **[TETRA Leistungsklassen](#page-20-0)**
- [TETRA Sprechzeit-Begrenzung \(Timeout\)](#page-26-0)
- **[TETRA Sprechgruppen für SVXRelector](#page-23-0)**
- [TETRA Steuerungen via Status](#page-32-0)
- [TETRA Steuerungen via SDS](#page-29-0)

### Komponenten

- **•** [Hardware](#page-50-0)
- [Software](#page-83-0)

#### TETRA Reflektoren

[Dashboards & LINK-Info](#page-41-0)

### TETRA\-Gateway\-Software

- **•** [Installation](#page-56-0)
- **•** [Functions & Features](#page-38-0)
- [Downloads](#page-44-0)

### CPS Programmier-Hinweise Endgerät

- **[SDS-Einstellungen](#page-80-0)**
- [GPS-Einstellungen](#page-47-0)

### TETRA-AUSTRIA svxlink & add-on

- **[SVXLINK Installation RASPI mit BUSTER](#page-77-0)**
- [RS232 für "tetra\\_gw" Steuerung vorbereiten](#page-74-0)
- [Kabel vom RASPI RS232 to MTM5400 oder CM5000 vorbereiten](#page-59-0)
- **[MTM5400 im Codeplug vorbereiten](#page-65-0)**

#### MOTOROLA Hardware Kabel & Co.

- **[MTM5400 USB Programmierkabel](#page-68-0)**
- **[MTM Lautsprecher](#page-62-0)**
- **[MTP6550 MIC PIN-OUT](#page-71-0)**

#### WIKI History

**•** [Installation Python](#page-53-0)

- *Kurt OE1KBC work in progress. Email: oe1kbc(at)oevsv.at*
- *Eintragungen von Dashboardadressen und Regional-Informationen most welcome.*
- *Alle via Email zugesendeten Fragen werden hier im FAQ beantwortet.*

<span id="page-26-0"></span>[Versionsgeschichte interaktiv durchsuchen](https://wiki.oevsv.at) [VisuellWikitext](https://wiki.oevsv.at)

**[elltext anzeigen\)](#page-14-0)**

[OE1VCC](#page-7-0) ([Diskussion](https://wiki.oevsv.at/w/index.php?title=Benutzerin_Diskussion:OE1VCC&action=view) | [Beiträge\)](https://wiki.oevsv.at/wiki/Spezial:Beitr%C3%A4ge/OE1VCC) K

[Markierung](https://wiki.oevsv.at/wiki/Spezial:Markierungen): 2017-Quelltext-Bearbeitung [← Zum vorherigen Versionsunterschied](#page-14-0)

#### **Zeile 12: Zeile 12:**

### **[Version vom 11. Juni 2023, 10:34 Uhr](#page-14-0) ([Qu](#page-14-0) [Version vom 30. August 2023, 10:10 Uhr](#page-14-0) ([Quelltext anzeigen](#page-14-0))**

[OE3DZW](#page-4-0) [\(Diskussion](https://wiki.oevsv.at/w/index.php?title=Benutzer_Diskussion:OE3DZW&action=view) | [Beiträge\)](https://wiki.oevsv.at/wiki/Spezial:Beitr%C3%A4ge/OE3DZW) (Remove "todo" texts) [Markierung](https://wiki.oevsv.at/wiki/Spezial:Markierungen): [Visuelle Bearbeitung](https://wiki.oevsv.at/w/index.php?title=Project:VisualEditor&action=view) [Zum nächsten Versionsunterschied →](#page-14-0)

Es existieren einige Ansätze TETRA-DMO Geräte experimentell unter Benützung der Audio und PEI Schnittstelle zu vernetzen. Es werden/wurden verschiedene Software-Ansätze verwendet welche als Backbone das weltweite Echolink-Netz verwenden. Da sich aber vom Umfang der Funktionalität SVXLINK immer schon angeboten hat und vor einiger Zeit SVXLINK um SVXREFLECTOR ergänzt wurde wurden Lösungen auf diese freie Software portiert. Die Software SVXREFLECTOR bietet seit einiger Zeit auch noch die Möglichkeit Verbindungen auf Sprechgruppen-Basis aufzubauen. Das ermöglicht nicht nur mehrere gleichzeitige sondern auch selektive Verbindungswege zu benutzen.

Es existieren einige Ansätze TETRA-DMO Geräte experimentell unter Benützung der Audio und PEI Schnittstelle zu vernetzen. Es werden/wurden verschiedene Software-Ansätze verwendet welche als Backbone das weltweite Echolink-Netz verwenden. Da sich aber vom Umfang der Funktionalität SVXLINK immer schon angeboten hat und vor einiger Zeit SVXLINK um SVXREFLECTOR ergänzt wurde wurden Lösungen auf diese freie Software portiert. Die Software SVXREFLECTOR bietet seit einiger Zeit auch noch die Möglichkeit Verbindungen auf Sprechgruppen-Basis aufzubauen. Das ermöglicht nicht nur mehrere gleichzeitige sondern auch selektive Verbindungswege zu benutzen.

#### **−**

#### **− Dazu später mehr...**

#### **Zeile 61: Zeile 59:**

**− \*'''''hier werden die Artikel abgelegt welche nicht mehr aktuell benötigt werden.'''''**

=====TETRA Parameter===== =====TETRA Parameter=====

\*[[TETRA-Vernetzung/TETRA inst\_python|Installation Python]]

## Version vom 30. August 2023, 10:10 Uhr

### *[zurück zu Kategorie:Tetra](#page-10-0)*

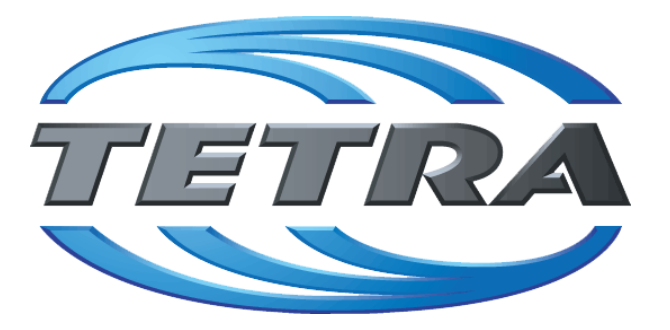

## **TETRA Vernetzung via SVXReflektor**

### **Einleitung**

Es existieren einige Ansätze TETRA-DMO Geräte experimentell unter Benützung der Audio und PEI Schnittstelle zu vernetzen. Es werden/wurden verschiedene Software-Ansätze verwendet welche als Backbone das weltweite Echolink-Netz verwenden. Da sich aber vom Umfang der Funktionalität SVXLINK immer schon angeboten hat und vor einiger Zeit SVXLINK um SVXREFLECTOR ergänzt wurde wurden Lösungen auf diese freie Software portiert. Die Software SVXREFLECTOR bietet seit einiger Zeit auch noch die Möglichkeit Verbindungen auf Sprechgruppen-Basis aufzubauen. Das ermöglicht nicht nur mehrere gleichzeitige sondern auch selektive Verbindungswege zu benutzen.

### TETRA Parameter

- **[TETRA Teilnehmerkennung](#page-35-0)**
- **[TETRA Frequenzen](#page-17-0)**
- **[TETRA Leistungsklassen](#page-20-0)**
- [TETRA Sprechzeit-Begrenzung \(Timeout\)](#page-26-0)
- **[TETRA Sprechgruppen für SVXRelector](#page-23-0)**
- [TETRA Steuerungen via Status](#page-32-0)
- [TETRA Steuerungen via SDS](#page-29-0)

### Komponenten

- **•** [Hardware](#page-50-0)
- [Software](#page-83-0)

#### TETRA Reflektoren

[Dashboards & LINK-Info](#page-41-0)

### TETRA\-Gateway\-Software

- **•** [Installation](#page-56-0)
- **•** [Functions & Features](#page-38-0)
- [Downloads](#page-44-0)

### CPS Programmier-Hinweise Endgerät

- **[SDS-Einstellungen](#page-80-0)**
- [GPS-Einstellungen](#page-47-0)

### TETRA-AUSTRIA svxlink & add-on

- **[SVXLINK Installation RASPI mit BUSTER](#page-77-0)**
- [RS232 für "tetra\\_gw" Steuerung vorbereiten](#page-74-0)
- [Kabel vom RASPI RS232 to MTM5400 oder CM5000 vorbereiten](#page-59-0)
- **[MTM5400 im Codeplug vorbereiten](#page-65-0)**

#### MOTOROLA Hardware Kabel & Co.

- **[MTM5400 USB Programmierkabel](#page-68-0)**
- **[MTM Lautsprecher](#page-62-0)**
- **[MTP6550 MIC PIN-OUT](#page-71-0)**

#### WIKI History

**•** [Installation Python](#page-53-0)

- *Kurt OE1KBC work in progress. Email: oe1kbc(at)oevsv.at*
- *Eintragungen von Dashboardadressen und Regional-Informationen most welcome.*
- *Alle via Email zugesendeten Fragen werden hier im FAQ beantwortet.*

<span id="page-29-0"></span>[Versionsgeschichte interaktiv durchsuchen](https://wiki.oevsv.at) [VisuellWikitext](https://wiki.oevsv.at)

**[elltext anzeigen\)](#page-14-0)**

[OE1VCC](#page-7-0) ([Diskussion](https://wiki.oevsv.at/w/index.php?title=Benutzerin_Diskussion:OE1VCC&action=view) | [Beiträge\)](https://wiki.oevsv.at/wiki/Spezial:Beitr%C3%A4ge/OE1VCC) K

[Markierung](https://wiki.oevsv.at/wiki/Spezial:Markierungen): 2017-Quelltext-Bearbeitung [← Zum vorherigen Versionsunterschied](#page-14-0)

#### **Zeile 12: Zeile 12:**

### **[Version vom 11. Juni 2023, 10:34 Uhr](#page-14-0) ([Qu](#page-14-0) [Version vom 30. August 2023, 10:10 Uhr](#page-14-0) ([Quelltext anzeigen](#page-14-0))**

[OE3DZW](#page-4-0) [\(Diskussion](https://wiki.oevsv.at/w/index.php?title=Benutzer_Diskussion:OE3DZW&action=view) | [Beiträge\)](https://wiki.oevsv.at/wiki/Spezial:Beitr%C3%A4ge/OE3DZW) (Remove "todo" texts) [Markierung](https://wiki.oevsv.at/wiki/Spezial:Markierungen): [Visuelle Bearbeitung](https://wiki.oevsv.at/w/index.php?title=Project:VisualEditor&action=view) [Zum nächsten Versionsunterschied →](#page-14-0)

Es existieren einige Ansätze TETRA-DMO Geräte experimentell unter Benützung der Audio und PEI Schnittstelle zu vernetzen. Es werden/wurden verschiedene Software-Ansätze verwendet welche als Backbone das weltweite Echolink-Netz verwenden. Da sich aber vom Umfang der Funktionalität SVXLINK immer schon angeboten hat und vor einiger Zeit SVXLINK um SVXREFLECTOR ergänzt wurde wurden Lösungen auf diese freie Software portiert. Die Software SVXREFLECTOR bietet seit einiger Zeit auch noch die Möglichkeit Verbindungen auf Sprechgruppen-Basis aufzubauen. Das ermöglicht nicht nur mehrere gleichzeitige sondern auch selektive Verbindungswege zu benutzen.

Es existieren einige Ansätze TETRA-DMO Geräte experimentell unter Benützung der Audio und PEI Schnittstelle zu vernetzen. Es werden/wurden verschiedene Software-Ansätze verwendet welche als Backbone das weltweite Echolink-Netz verwenden. Da sich aber vom Umfang der Funktionalität SVXLINK immer schon angeboten hat und vor einiger Zeit SVXLINK um SVXREFLECTOR ergänzt wurde wurden Lösungen auf diese freie Software portiert. Die Software SVXREFLECTOR bietet seit einiger Zeit auch noch die Möglichkeit Verbindungen auf Sprechgruppen-Basis aufzubauen. Das ermöglicht nicht nur mehrere gleichzeitige sondern auch selektive Verbindungswege zu benutzen.

#### **−**

#### **− Dazu später mehr...**

#### **Zeile 61: Zeile 59:**

**− \*'''''hier werden die Artikel abgelegt welche nicht mehr aktuell benötigt werden.'''''**

=====TETRA Parameter===== =====TETRA Parameter=====

\*[[TETRA-Vernetzung/TETRA inst\_python|Installation Python]]

## Version vom 30. August 2023, 10:10 Uhr

### *[zurück zu Kategorie:Tetra](#page-10-0)*

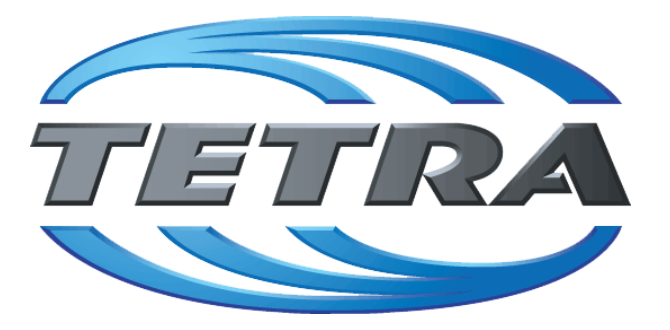

## **TETRA Vernetzung via SVXReflektor**

### **Einleitung**

Es existieren einige Ansätze TETRA-DMO Geräte experimentell unter Benützung der Audio und PEI Schnittstelle zu vernetzen. Es werden/wurden verschiedene Software-Ansätze verwendet welche als Backbone das weltweite Echolink-Netz verwenden. Da sich aber vom Umfang der Funktionalität SVXLINK immer schon angeboten hat und vor einiger Zeit SVXLINK um SVXREFLECTOR ergänzt wurde wurden Lösungen auf diese freie Software portiert. Die Software SVXREFLECTOR bietet seit einiger Zeit auch noch die Möglichkeit Verbindungen auf Sprechgruppen-Basis aufzubauen. Das ermöglicht nicht nur mehrere gleichzeitige sondern auch selektive Verbindungswege zu benutzen.

### TETRA Parameter

- **[TETRA Teilnehmerkennung](#page-35-0)**
- **[TETRA Frequenzen](#page-17-0)**
- **[TETRA Leistungsklassen](#page-20-0)**
- [TETRA Sprechzeit-Begrenzung \(Timeout\)](#page-26-0)
- **[TETRA Sprechgruppen für SVXRelector](#page-23-0)**
- [TETRA Steuerungen via Status](#page-32-0)
- [TETRA Steuerungen via SDS](#page-29-0)

#### Komponenten

- **•** [Hardware](#page-50-0)
- [Software](#page-83-0)

### TETRA Reflektoren

[Dashboards & LINK-Info](#page-41-0)

### TETRA\-Gateway\-Software

- **•** [Installation](#page-56-0)
- **•** [Functions & Features](#page-38-0)
- [Downloads](#page-44-0)

### CPS Programmier-Hinweise Endgerät

- **[SDS-Einstellungen](#page-80-0)**
- [GPS-Einstellungen](#page-47-0)

### TETRA-AUSTRIA svxlink & add-on

- **[SVXLINK Installation RASPI mit BUSTER](#page-77-0)**
- [RS232 für "tetra\\_gw" Steuerung vorbereiten](#page-74-0)
- [Kabel vom RASPI RS232 to MTM5400 oder CM5000 vorbereiten](#page-59-0)
- **[MTM5400 im Codeplug vorbereiten](#page-65-0)**

#### MOTOROLA Hardware Kabel & Co.

- **[MTM5400 USB Programmierkabel](#page-68-0)**
- **[MTM Lautsprecher](#page-62-0)**
- **[MTP6550 MIC PIN-OUT](#page-71-0)**

#### WIKI History

**•** [Installation Python](#page-53-0)

- *Kurt OE1KBC work in progress. Email: oe1kbc(at)oevsv.at*
- *Eintragungen von Dashboardadressen und Regional-Informationen most welcome.*
- *Alle via Email zugesendeten Fragen werden hier im FAQ beantwortet.*

<span id="page-32-0"></span>[Versionsgeschichte interaktiv durchsuchen](https://wiki.oevsv.at) [VisuellWikitext](https://wiki.oevsv.at)

**[elltext anzeigen\)](#page-14-0)**

[OE1VCC](#page-7-0) ([Diskussion](https://wiki.oevsv.at/w/index.php?title=Benutzerin_Diskussion:OE1VCC&action=view) | [Beiträge\)](https://wiki.oevsv.at/wiki/Spezial:Beitr%C3%A4ge/OE1VCC) K

[Markierung](https://wiki.oevsv.at/wiki/Spezial:Markierungen): 2017-Quelltext-Bearbeitung [← Zum vorherigen Versionsunterschied](#page-14-0)

#### **Zeile 12: Zeile 12:**

### **[Version vom 11. Juni 2023, 10:34 Uhr](#page-14-0) ([Qu](#page-14-0) [Version vom 30. August 2023, 10:10 Uhr](#page-14-0) ([Quelltext anzeigen](#page-14-0))**

[OE3DZW](#page-4-0) [\(Diskussion](https://wiki.oevsv.at/w/index.php?title=Benutzer_Diskussion:OE3DZW&action=view) | [Beiträge\)](https://wiki.oevsv.at/wiki/Spezial:Beitr%C3%A4ge/OE3DZW) (Remove "todo" texts) [Markierung](https://wiki.oevsv.at/wiki/Spezial:Markierungen): [Visuelle Bearbeitung](https://wiki.oevsv.at/w/index.php?title=Project:VisualEditor&action=view) [Zum nächsten Versionsunterschied →](#page-14-0)

Es existieren einige Ansätze TETRA-DMO Geräte experimentell unter Benützung der Audio und PEI Schnittstelle zu vernetzen. Es werden/wurden verschiedene Software-Ansätze verwendet welche als Backbone das weltweite Echolink-Netz verwenden. Da sich aber vom Umfang der Funktionalität SVXLINK immer schon angeboten hat und vor einiger Zeit SVXLINK um SVXREFLECTOR ergänzt wurde wurden Lösungen auf diese freie Software portiert. Die Software SVXREFLECTOR bietet seit einiger Zeit auch noch die Möglichkeit Verbindungen auf Sprechgruppen-Basis aufzubauen. Das ermöglicht nicht nur mehrere gleichzeitige sondern auch selektive Verbindungswege zu benutzen.

Es existieren einige Ansätze TETRA-DMO Geräte experimentell unter Benützung der Audio und PEI Schnittstelle zu vernetzen. Es werden/wurden verschiedene Software-Ansätze verwendet welche als Backbone das weltweite Echolink-Netz verwenden. Da sich aber vom Umfang der Funktionalität SVXLINK immer schon angeboten hat und vor einiger Zeit SVXLINK um SVXREFLECTOR ergänzt wurde wurden Lösungen auf diese freie Software portiert. Die Software SVXREFLECTOR bietet seit einiger Zeit auch noch die Möglichkeit Verbindungen auf Sprechgruppen-Basis aufzubauen. Das ermöglicht nicht nur mehrere gleichzeitige sondern auch selektive Verbindungswege zu benutzen.

#### **−**

#### **− Dazu später mehr...**

#### **Zeile 61: Zeile 59:**

**− \*'''''hier werden die Artikel abgelegt welche nicht mehr aktuell benötigt werden.'''''**

=====TETRA Parameter===== =====TETRA Parameter=====

\*[[TETRA-Vernetzung/TETRA inst\_python|Installation Python]]

## Version vom 30. August 2023, 10:10 Uhr

### *[zurück zu Kategorie:Tetra](#page-10-0)*

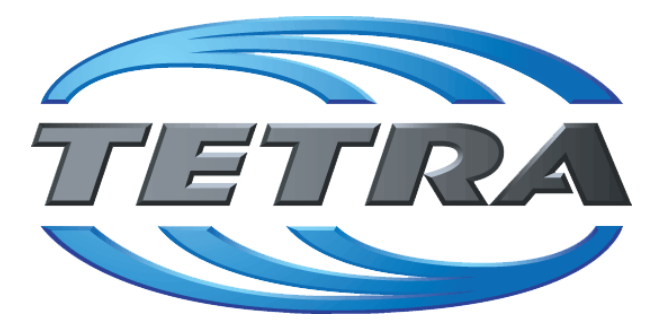

## **TETRA Vernetzung via SVXReflektor**

### **Einleitung**

Es existieren einige Ansätze TETRA-DMO Geräte experimentell unter Benützung der Audio und PEI Schnittstelle zu vernetzen. Es werden/wurden verschiedene Software-Ansätze verwendet welche als Backbone das weltweite Echolink-Netz verwenden. Da sich aber vom Umfang der Funktionalität SVXLINK immer schon angeboten hat und vor einiger Zeit SVXLINK um SVXREFLECTOR ergänzt wurde wurden Lösungen auf diese freie Software portiert. Die Software SVXREFLECTOR bietet seit einiger Zeit auch noch die Möglichkeit Verbindungen auf Sprechgruppen-Basis aufzubauen. Das ermöglicht nicht nur mehrere gleichzeitige sondern auch selektive Verbindungswege zu benutzen.

### TETRA Parameter

- **[TETRA Teilnehmerkennung](#page-35-0)**
- **[TETRA Frequenzen](#page-17-0)**
- **[TETRA Leistungsklassen](#page-20-0)**
- [TETRA Sprechzeit-Begrenzung \(Timeout\)](#page-26-0)
- **[TETRA Sprechgruppen für SVXRelector](#page-23-0)**
- [TETRA Steuerungen via Status](#page-32-0)
- [TETRA Steuerungen via SDS](#page-29-0)

#### Komponenten

- **•** [Hardware](#page-50-0)
- [Software](#page-83-0)

#### TETRA Reflektoren

[Dashboards & LINK-Info](#page-41-0)

### TETRA\-Gateway\-Software

- **•** [Installation](#page-56-0)
- **•** [Functions & Features](#page-38-0)
- [Downloads](#page-44-0)

### CPS Programmier-Hinweise Endgerät

- **[SDS-Einstellungen](#page-80-0)**
- [GPS-Einstellungen](#page-47-0)

### TETRA-AUSTRIA svxlink & add-on

- **[SVXLINK Installation RASPI mit BUSTER](#page-77-0)**
- [RS232 für "tetra\\_gw" Steuerung vorbereiten](#page-74-0)
- [Kabel vom RASPI RS232 to MTM5400 oder CM5000 vorbereiten](#page-59-0)
- **[MTM5400 im Codeplug vorbereiten](#page-65-0)**

#### MOTOROLA Hardware Kabel & Co.

- **[MTM5400 USB Programmierkabel](#page-68-0)**
- **[MTM Lautsprecher](#page-62-0)**
- **[MTP6550 MIC PIN-OUT](#page-71-0)**

#### WIKI History

**•** [Installation Python](#page-53-0)

- *Kurt OE1KBC work in progress. Email: oe1kbc(at)oevsv.at*
- *Eintragungen von Dashboardadressen und Regional-Informationen most welcome.*
- *Alle via Email zugesendeten Fragen werden hier im FAQ beantwortet.*

<span id="page-35-0"></span>[Versionsgeschichte interaktiv durchsuchen](https://wiki.oevsv.at) [VisuellWikitext](https://wiki.oevsv.at)

**[elltext anzeigen\)](#page-14-0)**

[OE1VCC](#page-7-0) ([Diskussion](https://wiki.oevsv.at/w/index.php?title=Benutzerin_Diskussion:OE1VCC&action=view) | [Beiträge\)](https://wiki.oevsv.at/wiki/Spezial:Beitr%C3%A4ge/OE1VCC) K

[Markierung](https://wiki.oevsv.at/wiki/Spezial:Markierungen): 2017-Quelltext-Bearbeitung [← Zum vorherigen Versionsunterschied](#page-14-0)

#### **Zeile 12: Zeile 12:**

### **[Version vom 11. Juni 2023, 10:34 Uhr](#page-14-0) ([Qu](#page-14-0) [Version vom 30. August 2023, 10:10 Uhr](#page-14-0) ([Quelltext anzeigen](#page-14-0))**

[OE3DZW](#page-4-0) [\(Diskussion](https://wiki.oevsv.at/w/index.php?title=Benutzer_Diskussion:OE3DZW&action=view) | [Beiträge\)](https://wiki.oevsv.at/wiki/Spezial:Beitr%C3%A4ge/OE3DZW) (Remove "todo" texts) [Markierung](https://wiki.oevsv.at/wiki/Spezial:Markierungen): [Visuelle Bearbeitung](https://wiki.oevsv.at/w/index.php?title=Project:VisualEditor&action=view) [Zum nächsten Versionsunterschied →](#page-14-0)

Es existieren einige Ansätze TETRA-DMO Geräte experimentell unter Benützung der Audio und PEI Schnittstelle zu vernetzen. Es werden/wurden verschiedene Software-Ansätze verwendet welche als Backbone das weltweite Echolink-Netz verwenden. Da sich aber vom Umfang der Funktionalität SVXLINK immer schon angeboten hat und vor einiger Zeit SVXLINK um SVXREFLECTOR ergänzt wurde wurden Lösungen auf diese freie Software portiert. Die Software SVXREFLECTOR bietet seit einiger Zeit auch noch die Möglichkeit Verbindungen auf Sprechgruppen-Basis aufzubauen. Das ermöglicht nicht nur mehrere gleichzeitige sondern auch selektive Verbindungswege zu benutzen.

Es existieren einige Ansätze TETRA-DMO Geräte experimentell unter Benützung der Audio und PEI Schnittstelle zu vernetzen. Es werden/wurden verschiedene Software-Ansätze verwendet welche als Backbone das weltweite Echolink-Netz verwenden. Da sich aber vom Umfang der Funktionalität SVXLINK immer schon angeboten hat und vor einiger Zeit SVXLINK um SVXREFLECTOR ergänzt wurde wurden Lösungen auf diese freie Software portiert. Die Software SVXREFLECTOR bietet seit einiger Zeit auch noch die Möglichkeit Verbindungen auf Sprechgruppen-Basis aufzubauen. Das ermöglicht nicht nur mehrere gleichzeitige sondern auch selektive Verbindungswege zu benutzen.

#### **−**

**−**

#### **− Dazu später mehr...**

#### **Zeile 61: Zeile 59:**

**\*'''''hier werden die Artikel abgelegt welche nicht mehr aktuell benötigt werden.'''''**

=====TETRA Parameter===== =====TETRA Parameter=====
\*[[TETRA-Vernetzung/TETRA inst\_python|Installation Python]]

# Version vom 30. August 2023, 10:10 Uhr

#### *[zurück zu Kategorie:Tetra](#page-10-0)*

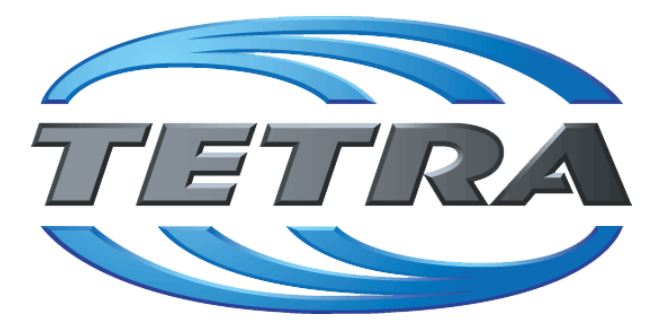

# **TETRA Vernetzung via SVXReflektor**

# **Einleitung**

Es existieren einige Ansätze TETRA-DMO Geräte experimentell unter Benützung der Audio und PEI Schnittstelle zu vernetzen. Es werden/wurden verschiedene Software-Ansätze verwendet welche als Backbone das weltweite Echolink-Netz verwenden. Da sich aber vom Umfang der Funktionalität SVXLINK immer schon angeboten hat und vor einiger Zeit SVXLINK um SVXREFLECTOR ergänzt wurde wurden Lösungen auf diese freie Software portiert. Die Software SVXREFLECTOR bietet seit einiger Zeit auch noch die Möglichkeit Verbindungen auf Sprechgruppen-Basis aufzubauen. Das ermöglicht nicht nur mehrere gleichzeitige sondern auch selektive Verbindungswege zu benutzen.

### TETRA Parameter

- **[TETRA Teilnehmerkennung](#page-35-0)**
- **[TETRA Frequenzen](#page-17-0)**
- **[TETRA Leistungsklassen](#page-20-0)**
- [TETRA Sprechzeit-Begrenzung \(Timeout\)](#page-26-0)
- **[TETRA Sprechgruppen für SVXRelector](#page-23-0)**
- [TETRA Steuerungen via Status](#page-32-0)
- [TETRA Steuerungen via SDS](#page-29-0)

#### Komponenten

- [Hardware](#page-50-0)
- [Software](#page-83-0)

#### TETRA Reflektoren

[Dashboards & LINK-Info](#page-41-0)

#### TETRA\-Gateway\-Software

- **•** [Installation](#page-56-0)
- **•** [Functions & Features](#page-38-0)
- [Downloads](#page-44-0)

#### CPS Programmier-Hinweise Endgerät

- **[SDS-Einstellungen](#page-80-0)**
- [GPS-Einstellungen](#page-47-0)

#### TETRA-AUSTRIA svxlink & add-on

- **[SVXLINK Installation RASPI mit BUSTER](#page-77-0)**
- [RS232 für "tetra\\_gw" Steuerung vorbereiten](#page-74-0)
- [Kabel vom RASPI RS232 to MTM5400 oder CM5000 vorbereiten](#page-59-0)
- **[MTM5400 im Codeplug vorbereiten](#page-65-0)**

#### MOTOROLA Hardware Kabel & Co.

- **[MTM5400 USB Programmierkabel](#page-68-0)**
- **[MTM Lautsprecher](#page-62-0)**
- **[MTP6550 MIC PIN-OUT](#page-71-0)**

#### WIKI History

**•** [Installation Python](#page-53-0)

- *Kurt OE1KBC work in progress. Email: oe1kbc(at)oevsv.at*
- *Eintragungen von Dashboardadressen und Regional-Informationen most welcome.*
- *Alle via Email zugesendeten Fragen werden hier im FAQ beantwortet.*

<span id="page-38-0"></span>[Versionsgeschichte interaktiv durchsuchen](https://wiki.oevsv.at) [VisuellWikitext](https://wiki.oevsv.at)

**[elltext anzeigen\)](#page-14-0)**

[OE1VCC](#page-7-0) ([Diskussion](https://wiki.oevsv.at/w/index.php?title=Benutzerin_Diskussion:OE1VCC&action=view) | [Beiträge\)](https://wiki.oevsv.at/wiki/Spezial:Beitr%C3%A4ge/OE1VCC) K

[Markierung](https://wiki.oevsv.at/wiki/Spezial:Markierungen): 2017-Quelltext-Bearbeitung [← Zum vorherigen Versionsunterschied](#page-14-0)

#### **Zeile 12: Zeile 12:**

### **[Version vom 11. Juni 2023, 10:34 Uhr](#page-14-0) ([Qu](#page-14-0) [Version vom 30. August 2023, 10:10 Uhr](#page-14-0) ([Quelltext anzeigen](#page-14-0))**

[OE3DZW](#page-4-0) [\(Diskussion](https://wiki.oevsv.at/w/index.php?title=Benutzer_Diskussion:OE3DZW&action=view) | [Beiträge\)](https://wiki.oevsv.at/wiki/Spezial:Beitr%C3%A4ge/OE3DZW) (Remove "todo" texts) [Markierung](https://wiki.oevsv.at/wiki/Spezial:Markierungen): [Visuelle Bearbeitung](https://wiki.oevsv.at/w/index.php?title=Project:VisualEditor&action=view) [Zum nächsten Versionsunterschied →](#page-14-0)

Es existieren einige Ansätze TETRA-DMO Geräte experimentell unter Benützung der Audio und PEI Schnittstelle zu vernetzen. Es werden/wurden verschiedene Software-Ansätze verwendet welche als Backbone das weltweite Echolink-Netz verwenden. Da sich aber vom Umfang der Funktionalität SVXLINK immer schon angeboten hat und vor einiger Zeit SVXLINK um SVXREFLECTOR ergänzt wurde wurden Lösungen auf diese freie Software portiert. Die Software SVXREFLECTOR bietet seit einiger Zeit auch noch die Möglichkeit Verbindungen auf Sprechgruppen-Basis aufzubauen. Das ermöglicht nicht nur mehrere gleichzeitige sondern auch selektive Verbindungswege zu benutzen.

Es existieren einige Ansätze TETRA-DMO Geräte experimentell unter Benützung der Audio und PEI Schnittstelle zu vernetzen. Es werden/wurden verschiedene Software-Ansätze verwendet welche als Backbone das weltweite Echolink-Netz verwenden. Da sich aber vom Umfang der Funktionalität SVXLINK immer schon angeboten hat und vor einiger Zeit SVXLINK um SVXREFLECTOR ergänzt wurde wurden Lösungen auf diese freie Software portiert. Die Software SVXREFLECTOR bietet seit einiger Zeit auch noch die Möglichkeit Verbindungen auf Sprechgruppen-Basis aufzubauen. Das ermöglicht nicht nur mehrere gleichzeitige sondern auch selektive Verbindungswege zu benutzen.

#### **−**

**−**

#### **− Dazu später mehr...**

#### **Zeile 61: Zeile 59:**

**\*'''''hier werden die Artikel abgelegt welche nicht mehr aktuell benötigt werden.'''''**

=====TETRA Parameter===== =====TETRA Parameter=====

\*[[TETRA-Vernetzung/TETRA inst\_python|Installation Python]]

# Version vom 30. August 2023, 10:10 Uhr

#### *[zurück zu Kategorie:Tetra](#page-10-0)*

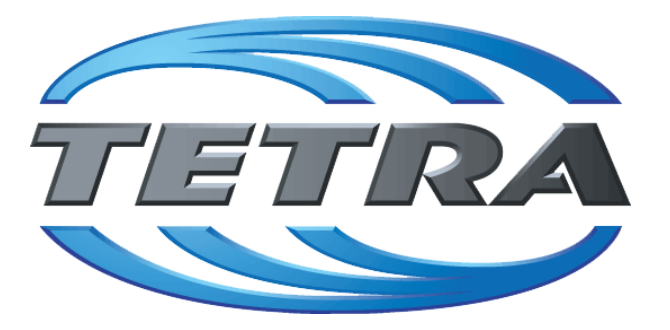

# **TETRA Vernetzung via SVXReflektor**

# **Einleitung**

Es existieren einige Ansätze TETRA-DMO Geräte experimentell unter Benützung der Audio und PEI Schnittstelle zu vernetzen. Es werden/wurden verschiedene Software-Ansätze verwendet welche als Backbone das weltweite Echolink-Netz verwenden. Da sich aber vom Umfang der Funktionalität SVXLINK immer schon angeboten hat und vor einiger Zeit SVXLINK um SVXREFLECTOR ergänzt wurde wurden Lösungen auf diese freie Software portiert. Die Software SVXREFLECTOR bietet seit einiger Zeit auch noch die Möglichkeit Verbindungen auf Sprechgruppen-Basis aufzubauen. Das ermöglicht nicht nur mehrere gleichzeitige sondern auch selektive Verbindungswege zu benutzen.

### TETRA Parameter

- **[TETRA Teilnehmerkennung](#page-35-0)**
- **[TETRA Frequenzen](#page-17-0)**
- **[TETRA Leistungsklassen](#page-20-0)**
- [TETRA Sprechzeit-Begrenzung \(Timeout\)](#page-26-0)
- **[TETRA Sprechgruppen für SVXRelector](#page-23-0)**
- [TETRA Steuerungen via Status](#page-32-0)
- [TETRA Steuerungen via SDS](#page-29-0)

#### Komponenten

- [Hardware](#page-50-0)
- [Software](#page-83-0)

#### TETRA Reflektoren

[Dashboards & LINK-Info](#page-41-0)

#### TETRA\-Gateway\-Software

- **•** [Installation](#page-56-0)
- **•** [Functions & Features](#page-38-0)
- [Downloads](#page-44-0)

#### CPS Programmier-Hinweise Endgerät

- **[SDS-Einstellungen](#page-80-0)**
- [GPS-Einstellungen](#page-47-0)

#### TETRA-AUSTRIA svxlink & add-on

- **[SVXLINK Installation RASPI mit BUSTER](#page-77-0)**
- [RS232 für "tetra\\_gw" Steuerung vorbereiten](#page-74-0)
- [Kabel vom RASPI RS232 to MTM5400 oder CM5000 vorbereiten](#page-59-0)
- **[MTM5400 im Codeplug vorbereiten](#page-65-0)**

#### MOTOROLA Hardware Kabel & Co.

- **[MTM5400 USB Programmierkabel](#page-68-0)**
- **[MTM Lautsprecher](#page-62-0)**
- **[MTP6550 MIC PIN-OUT](#page-71-0)**

#### WIKI History

**•** [Installation Python](#page-53-0)

- *Kurt OE1KBC work in progress. Email: oe1kbc(at)oevsv.at*
- *Eintragungen von Dashboardadressen und Regional-Informationen most welcome.*
- *Alle via Email zugesendeten Fragen werden hier im FAQ beantwortet.*

<span id="page-41-0"></span>[Versionsgeschichte interaktiv durchsuchen](https://wiki.oevsv.at) [VisuellWikitext](https://wiki.oevsv.at)

**[elltext anzeigen\)](#page-14-0)**

[OE1VCC](#page-7-0) ([Diskussion](https://wiki.oevsv.at/w/index.php?title=Benutzerin_Diskussion:OE1VCC&action=view) | [Beiträge\)](https://wiki.oevsv.at/wiki/Spezial:Beitr%C3%A4ge/OE1VCC) K

[Markierung](https://wiki.oevsv.at/wiki/Spezial:Markierungen): 2017-Quelltext-Bearbeitung [← Zum vorherigen Versionsunterschied](#page-14-0)

#### **Zeile 12: Zeile 12:**

### **[Version vom 11. Juni 2023, 10:34 Uhr](#page-14-0) ([Qu](#page-14-0) [Version vom 30. August 2023, 10:10 Uhr](#page-14-0) ([Quelltext anzeigen](#page-14-0))**

[OE3DZW](#page-4-0) [\(Diskussion](https://wiki.oevsv.at/w/index.php?title=Benutzer_Diskussion:OE3DZW&action=view) | [Beiträge\)](https://wiki.oevsv.at/wiki/Spezial:Beitr%C3%A4ge/OE3DZW) (Remove "todo" texts) [Markierung](https://wiki.oevsv.at/wiki/Spezial:Markierungen): [Visuelle Bearbeitung](https://wiki.oevsv.at/w/index.php?title=Project:VisualEditor&action=view) [Zum nächsten Versionsunterschied →](#page-14-0)

Es existieren einige Ansätze TETRA-DMO Geräte experimentell unter Benützung der Audio und PEI Schnittstelle zu vernetzen. Es werden/wurden verschiedene Software-Ansätze verwendet welche als Backbone das weltweite Echolink-Netz verwenden. Da sich aber vom Umfang der Funktionalität SVXLINK immer schon angeboten hat und vor einiger Zeit SVXLINK um SVXREFLECTOR ergänzt wurde wurden Lösungen auf diese freie Software portiert. Die Software SVXREFLECTOR bietet seit einiger Zeit auch noch die Möglichkeit Verbindungen auf Sprechgruppen-Basis aufzubauen. Das ermöglicht nicht nur mehrere gleichzeitige sondern auch selektive Verbindungswege zu benutzen.

Es existieren einige Ansätze TETRA-DMO Geräte experimentell unter Benützung der Audio und PEI Schnittstelle zu vernetzen. Es werden/wurden verschiedene Software-Ansätze verwendet welche als Backbone das weltweite Echolink-Netz verwenden. Da sich aber vom Umfang der Funktionalität SVXLINK immer schon angeboten hat und vor einiger Zeit SVXLINK um SVXREFLECTOR ergänzt wurde wurden Lösungen auf diese freie Software portiert. Die Software SVXREFLECTOR bietet seit einiger Zeit auch noch die Möglichkeit Verbindungen auf Sprechgruppen-Basis aufzubauen. Das ermöglicht nicht nur mehrere gleichzeitige sondern auch selektive Verbindungswege zu benutzen.

#### **−**

**−**

#### **− Dazu später mehr...**

```
=====TETRA Parameter===== =====TETRA Parameter=====
```
#### **Zeile 61: Zeile 59:**

**\*'''''hier werden die Artikel abgelegt welche nicht mehr aktuell benötigt werden.'''''**

\*[[TETRA-Vernetzung/TETRA inst\_python|Installation Python]]

# Version vom 30. August 2023, 10:10 Uhr

#### *[zurück zu Kategorie:Tetra](#page-10-0)*

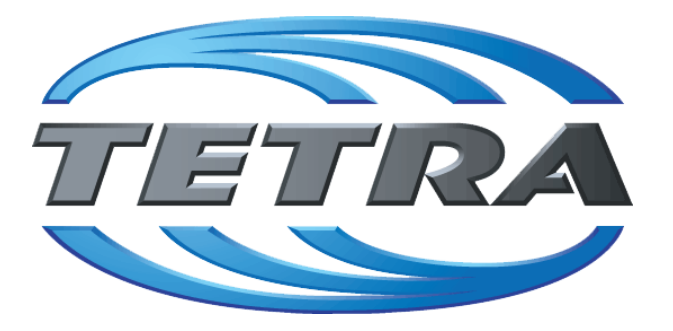

# **TETRA Vernetzung via SVXReflektor**

# **Einleitung**

Es existieren einige Ansätze TETRA-DMO Geräte experimentell unter Benützung der Audio und PEI Schnittstelle zu vernetzen. Es werden/wurden verschiedene Software-Ansätze verwendet welche als Backbone das weltweite Echolink-Netz verwenden. Da sich aber vom Umfang der Funktionalität SVXLINK immer schon angeboten hat und vor einiger Zeit SVXLINK um SVXREFLECTOR ergänzt wurde wurden Lösungen auf diese freie Software portiert. Die Software SVXREFLECTOR bietet seit einiger Zeit auch noch die Möglichkeit Verbindungen auf Sprechgruppen-Basis aufzubauen. Das ermöglicht nicht nur mehrere gleichzeitige sondern auch selektive Verbindungswege zu benutzen.

### TETRA Parameter

- **[TETRA Teilnehmerkennung](#page-35-0)**
- **[TETRA Frequenzen](#page-17-0)**
- **[TETRA Leistungsklassen](#page-20-0)**
- [TETRA Sprechzeit-Begrenzung \(Timeout\)](#page-26-0)
- **[TETRA Sprechgruppen für SVXRelector](#page-23-0)**
- [TETRA Steuerungen via Status](#page-32-0)
- [TETRA Steuerungen via SDS](#page-29-0)

#### Komponenten

- [Hardware](#page-50-0)
- [Software](#page-83-0)

#### TETRA Reflektoren

[Dashboards & LINK-Info](#page-41-0)

#### TETRA\-Gateway\-Software

- **•** [Installation](#page-56-0)
- **•** [Functions & Features](#page-38-0)
- [Downloads](#page-44-0)

#### CPS Programmier-Hinweise Endgerät

- **[SDS-Einstellungen](#page-80-0)**
- [GPS-Einstellungen](#page-47-0)

#### TETRA-AUSTRIA svxlink & add-on

- **[SVXLINK Installation RASPI mit BUSTER](#page-77-0)**
- [RS232 für "tetra\\_gw" Steuerung vorbereiten](#page-74-0)
- [Kabel vom RASPI RS232 to MTM5400 oder CM5000 vorbereiten](#page-59-0)
- **[MTM5400 im Codeplug vorbereiten](#page-65-0)**

#### MOTOROLA Hardware Kabel & Co.

- **[MTM5400 USB Programmierkabel](#page-68-0)**
- **[MTM Lautsprecher](#page-62-0)**
- **[MTP6550 MIC PIN-OUT](#page-71-0)**

#### WIKI History

**•** [Installation Python](#page-53-0)

- *Kurt OE1KBC work in progress. Email: oe1kbc(at)oevsv.at*
- *Eintragungen von Dashboardadressen und Regional-Informationen most welcome.*
- *Alle via Email zugesendeten Fragen werden hier im FAQ beantwortet.*

<span id="page-44-0"></span>[Versionsgeschichte interaktiv durchsuchen](https://wiki.oevsv.at) [VisuellWikitext](https://wiki.oevsv.at)

**[elltext anzeigen\)](#page-14-0)**

[OE1VCC](#page-7-0) ([Diskussion](https://wiki.oevsv.at/w/index.php?title=Benutzerin_Diskussion:OE1VCC&action=view) | [Beiträge\)](https://wiki.oevsv.at/wiki/Spezial:Beitr%C3%A4ge/OE1VCC) K

[Markierung](https://wiki.oevsv.at/wiki/Spezial:Markierungen): 2017-Quelltext-Bearbeitung [← Zum vorherigen Versionsunterschied](#page-14-0)

#### **Zeile 12: Zeile 12:**

### **[Version vom 11. Juni 2023, 10:34 Uhr](#page-14-0) ([Qu](#page-14-0) [Version vom 30. August 2023, 10:10 Uhr](#page-14-0) ([Quelltext anzeigen](#page-14-0))**

[OE3DZW](#page-4-0) [\(Diskussion](https://wiki.oevsv.at/w/index.php?title=Benutzer_Diskussion:OE3DZW&action=view) | [Beiträge\)](https://wiki.oevsv.at/wiki/Spezial:Beitr%C3%A4ge/OE3DZW) (Remove "todo" texts) [Markierung](https://wiki.oevsv.at/wiki/Spezial:Markierungen): [Visuelle Bearbeitung](https://wiki.oevsv.at/w/index.php?title=Project:VisualEditor&action=view) [Zum nächsten Versionsunterschied →](#page-14-0)

Es existieren einige Ansätze TETRA-DMO Geräte experimentell unter Benützung der Audio und PEI Schnittstelle zu vernetzen. Es werden/wurden verschiedene Software-Ansätze verwendet welche als Backbone das weltweite Echolink-Netz verwenden. Da sich aber vom Umfang der Funktionalität SVXLINK immer schon angeboten hat und vor einiger Zeit SVXLINK um SVXREFLECTOR ergänzt wurde wurden Lösungen auf diese freie Software portiert. Die Software SVXREFLECTOR bietet seit einiger Zeit auch noch die Möglichkeit Verbindungen auf Sprechgruppen-Basis aufzubauen. Das ermöglicht nicht nur mehrere gleichzeitige sondern auch selektive Verbindungswege zu benutzen.

Es existieren einige Ansätze TETRA-DMO Geräte experimentell unter Benützung der Audio und PEI Schnittstelle zu vernetzen. Es werden/wurden verschiedene Software-Ansätze verwendet welche als Backbone das weltweite Echolink-Netz verwenden. Da sich aber vom Umfang der Funktionalität SVXLINK immer schon angeboten hat und vor einiger Zeit SVXLINK um SVXREFLECTOR ergänzt wurde wurden Lösungen auf diese freie Software portiert. Die Software SVXREFLECTOR bietet seit einiger Zeit auch noch die Möglichkeit Verbindungen auf Sprechgruppen-Basis aufzubauen. Das ermöglicht nicht nur mehrere gleichzeitige sondern auch selektive Verbindungswege zu benutzen.

#### **−**

#### **− Dazu später mehr...**

#### **Zeile 61: Zeile 59:**

**− \*'''''hier werden die Artikel abgelegt welche nicht mehr aktuell benötigt werden.'''''**

=====TETRA Parameter===== =====TETRA Parameter=====

\*[[TETRA-Vernetzung/TETRA inst\_python|Installation Python]]

# Version vom 30. August 2023, 10:10 Uhr

#### *[zurück zu Kategorie:Tetra](#page-10-0)*

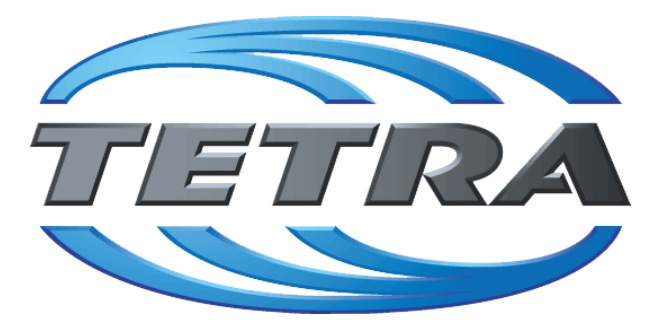

# **TETRA Vernetzung via SVXReflektor**

# **Einleitung**

Es existieren einige Ansätze TETRA-DMO Geräte experimentell unter Benützung der Audio und PEI Schnittstelle zu vernetzen. Es werden/wurden verschiedene Software-Ansätze verwendet welche als Backbone das weltweite Echolink-Netz verwenden. Da sich aber vom Umfang der Funktionalität SVXLINK immer schon angeboten hat und vor einiger Zeit SVXLINK um SVXREFLECTOR ergänzt wurde wurden Lösungen auf diese freie Software portiert. Die Software SVXREFLECTOR bietet seit einiger Zeit auch noch die Möglichkeit Verbindungen auf Sprechgruppen-Basis aufzubauen. Das ermöglicht nicht nur mehrere gleichzeitige sondern auch selektive Verbindungswege zu benutzen.

### TETRA Parameter

- **[TETRA Teilnehmerkennung](#page-35-0)**
- **[TETRA Frequenzen](#page-17-0)**
- **[TETRA Leistungsklassen](#page-20-0)**
- [TETRA Sprechzeit-Begrenzung \(Timeout\)](#page-26-0)
- **[TETRA Sprechgruppen für SVXRelector](#page-23-0)**
- [TETRA Steuerungen via Status](#page-32-0)
- [TETRA Steuerungen via SDS](#page-29-0)

#### Komponenten

- [Hardware](#page-50-0)
- [Software](#page-83-0)

#### TETRA Reflektoren

[Dashboards & LINK-Info](#page-41-0)

#### TETRA\-Gateway\-Software

- **•** [Installation](#page-56-0)
- **•** [Functions & Features](#page-38-0)
- [Downloads](#page-44-0)

#### CPS Programmier-Hinweise Endgerät

- **[SDS-Einstellungen](#page-80-0)**
- [GPS-Einstellungen](#page-47-0)

#### TETRA-AUSTRIA svxlink & add-on

- **[SVXLINK Installation RASPI mit BUSTER](#page-77-0)**
- [RS232 für "tetra\\_gw" Steuerung vorbereiten](#page-74-0)
- [Kabel vom RASPI RS232 to MTM5400 oder CM5000 vorbereiten](#page-59-0)
- **[MTM5400 im Codeplug vorbereiten](#page-65-0)**

#### MOTOROLA Hardware Kabel & Co.

- **[MTM5400 USB Programmierkabel](#page-68-0)**
- **[MTM Lautsprecher](#page-62-0)**
- **[MTP6550 MIC PIN-OUT](#page-71-0)**

#### WIKI History

**•** [Installation Python](#page-53-0)

- *Kurt OE1KBC work in progress. Email: oe1kbc(at)oevsv.at*
- *Eintragungen von Dashboardadressen und Regional-Informationen most welcome.*
- *Alle via Email zugesendeten Fragen werden hier im FAQ beantwortet.*

<span id="page-47-0"></span>[Versionsgeschichte interaktiv durchsuchen](https://wiki.oevsv.at) [VisuellWikitext](https://wiki.oevsv.at)

**[elltext anzeigen\)](#page-14-0)**

[OE1VCC](#page-7-0) ([Diskussion](https://wiki.oevsv.at/w/index.php?title=Benutzerin_Diskussion:OE1VCC&action=view) | [Beiträge\)](https://wiki.oevsv.at/wiki/Spezial:Beitr%C3%A4ge/OE1VCC) K

[Markierung](https://wiki.oevsv.at/wiki/Spezial:Markierungen): 2017-Quelltext-Bearbeitung [← Zum vorherigen Versionsunterschied](#page-14-0)

#### **Zeile 12: Zeile 12:**

### **[Version vom 11. Juni 2023, 10:34 Uhr](#page-14-0) ([Qu](#page-14-0) [Version vom 30. August 2023, 10:10 Uhr](#page-14-0) ([Quelltext anzeigen](#page-14-0))**

[OE3DZW](#page-4-0) [\(Diskussion](https://wiki.oevsv.at/w/index.php?title=Benutzer_Diskussion:OE3DZW&action=view) | [Beiträge\)](https://wiki.oevsv.at/wiki/Spezial:Beitr%C3%A4ge/OE3DZW) (Remove "todo" texts) [Markierung](https://wiki.oevsv.at/wiki/Spezial:Markierungen): [Visuelle Bearbeitung](https://wiki.oevsv.at/w/index.php?title=Project:VisualEditor&action=view) [Zum nächsten Versionsunterschied →](#page-14-0)

Es existieren einige Ansätze TETRA-DMO Geräte experimentell unter Benützung der Audio und PEI Schnittstelle zu vernetzen. Es werden/wurden verschiedene Software-Ansätze verwendet welche als Backbone das weltweite Echolink-Netz verwenden. Da sich aber vom Umfang der Funktionalität SVXLINK immer schon angeboten hat und vor einiger Zeit SVXLINK um SVXREFLECTOR ergänzt wurde wurden Lösungen auf diese freie Software portiert. Die Software SVXREFLECTOR bietet seit einiger Zeit auch noch die Möglichkeit Verbindungen auf Sprechgruppen-Basis aufzubauen. Das ermöglicht nicht nur mehrere gleichzeitige sondern auch selektive Verbindungswege zu benutzen.

Es existieren einige Ansätze TETRA-DMO Geräte experimentell unter Benützung der Audio und PEI Schnittstelle zu vernetzen. Es werden/wurden verschiedene Software-Ansätze verwendet welche als Backbone das weltweite Echolink-Netz verwenden. Da sich aber vom Umfang der Funktionalität SVXLINK immer schon angeboten hat und vor einiger Zeit SVXLINK um SVXREFLECTOR ergänzt wurde wurden Lösungen auf diese freie Software portiert. Die Software SVXREFLECTOR bietet seit einiger Zeit auch noch die Möglichkeit Verbindungen auf Sprechgruppen-Basis aufzubauen. Das ermöglicht nicht nur mehrere gleichzeitige sondern auch selektive Verbindungswege zu benutzen.

#### **−**

**−**

#### **− Dazu später mehr...**

#### **Zeile 61: Zeile 59:**

**\*'''''hier werden die Artikel abgelegt welche nicht mehr aktuell benötigt werden.'''''**

=====TETRA Parameter===== =====TETRA Parameter=====

\*[[TETRA-Vernetzung/TETRA inst\_python|Installation Python]]

# Version vom 30. August 2023, 10:10 Uhr

#### *[zurück zu Kategorie:Tetra](#page-10-0)*

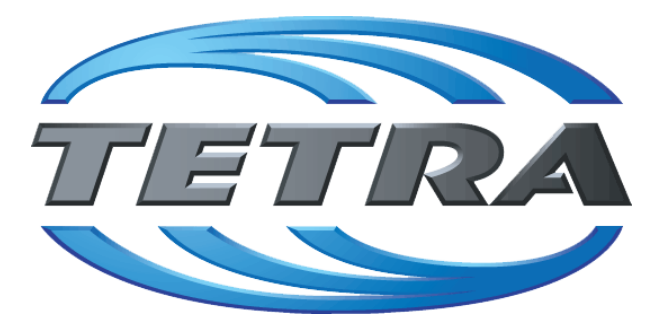

# **TETRA Vernetzung via SVXReflektor**

# **Einleitung**

Es existieren einige Ansätze TETRA-DMO Geräte experimentell unter Benützung der Audio und PEI Schnittstelle zu vernetzen. Es werden/wurden verschiedene Software-Ansätze verwendet welche als Backbone das weltweite Echolink-Netz verwenden. Da sich aber vom Umfang der Funktionalität SVXLINK immer schon angeboten hat und vor einiger Zeit SVXLINK um SVXREFLECTOR ergänzt wurde wurden Lösungen auf diese freie Software portiert. Die Software SVXREFLECTOR bietet seit einiger Zeit auch noch die Möglichkeit Verbindungen auf Sprechgruppen-Basis aufzubauen. Das ermöglicht nicht nur mehrere gleichzeitige sondern auch selektive Verbindungswege zu benutzen.

### TETRA Parameter

- **[TETRA Teilnehmerkennung](#page-35-0)**
- **[TETRA Frequenzen](#page-17-0)**
- **[TETRA Leistungsklassen](#page-20-0)**
- [TETRA Sprechzeit-Begrenzung \(Timeout\)](#page-26-0)
- **[TETRA Sprechgruppen für SVXRelector](#page-23-0)**
- [TETRA Steuerungen via Status](#page-32-0)
- [TETRA Steuerungen via SDS](#page-29-0)

#### Komponenten

- [Hardware](#page-50-0)
- [Software](#page-83-0)

#### TETRA Reflektoren

[Dashboards & LINK-Info](#page-41-0)

#### TETRA\-Gateway\-Software

- **•** [Installation](#page-56-0)
- **•** [Functions & Features](#page-38-0)
- [Downloads](#page-44-0)

#### CPS Programmier-Hinweise Endgerät

- **[SDS-Einstellungen](#page-80-0)**
- [GPS-Einstellungen](#page-47-0)

#### TETRA-AUSTRIA svxlink & add-on

- **[SVXLINK Installation RASPI mit BUSTER](#page-77-0)**
- [RS232 für "tetra\\_gw" Steuerung vorbereiten](#page-74-0)
- [Kabel vom RASPI RS232 to MTM5400 oder CM5000 vorbereiten](#page-59-0)
- **[MTM5400 im Codeplug vorbereiten](#page-65-0)**

#### MOTOROLA Hardware Kabel & Co.

- **[MTM5400 USB Programmierkabel](#page-68-0)**
- **[MTM Lautsprecher](#page-62-0)**
- **[MTP6550 MIC PIN-OUT](#page-71-0)**

#### WIKI History

**•** [Installation Python](#page-53-0)

- *Kurt OE1KBC work in progress. Email: oe1kbc(at)oevsv.at*
- *Eintragungen von Dashboardadressen und Regional-Informationen most welcome.*
- *Alle via Email zugesendeten Fragen werden hier im FAQ beantwortet.*

<span id="page-50-0"></span>[Versionsgeschichte interaktiv durchsuchen](https://wiki.oevsv.at) [VisuellWikitext](https://wiki.oevsv.at)

**[elltext anzeigen\)](#page-14-0)**

[OE1VCC](#page-7-0) ([Diskussion](https://wiki.oevsv.at/w/index.php?title=Benutzerin_Diskussion:OE1VCC&action=view) | [Beiträge\)](https://wiki.oevsv.at/wiki/Spezial:Beitr%C3%A4ge/OE1VCC) K

[Markierung](https://wiki.oevsv.at/wiki/Spezial:Markierungen): 2017-Quelltext-Bearbeitung [← Zum vorherigen Versionsunterschied](#page-14-0)

#### **Zeile 12: Zeile 12:**

### **[Version vom 11. Juni 2023, 10:34 Uhr](#page-14-0) ([Qu](#page-14-0) [Version vom 30. August 2023, 10:10 Uhr](#page-14-0) ([Quelltext anzeigen](#page-14-0))**

[OE3DZW](#page-4-0) [\(Diskussion](https://wiki.oevsv.at/w/index.php?title=Benutzer_Diskussion:OE3DZW&action=view) | [Beiträge\)](https://wiki.oevsv.at/wiki/Spezial:Beitr%C3%A4ge/OE3DZW) (Remove "todo" texts) [Markierung](https://wiki.oevsv.at/wiki/Spezial:Markierungen): [Visuelle Bearbeitung](https://wiki.oevsv.at/w/index.php?title=Project:VisualEditor&action=view) [Zum nächsten Versionsunterschied →](#page-14-0)

Es existieren einige Ansätze TETRA-DMO Geräte experimentell unter Benützung der Audio und PEI Schnittstelle zu vernetzen. Es werden/wurden verschiedene Software-Ansätze verwendet welche als Backbone das weltweite Echolink-Netz verwenden. Da sich aber vom Umfang der Funktionalität SVXLINK immer schon angeboten hat und vor einiger Zeit SVXLINK um SVXREFLECTOR ergänzt wurde wurden Lösungen auf diese freie Software portiert. Die Software SVXREFLECTOR bietet seit einiger Zeit auch noch die Möglichkeit Verbindungen auf Sprechgruppen-Basis aufzubauen. Das ermöglicht nicht nur mehrere gleichzeitige sondern auch selektive Verbindungswege zu benutzen.

Es existieren einige Ansätze TETRA-DMO Geräte experimentell unter Benützung der Audio und PEI Schnittstelle zu vernetzen. Es werden/wurden verschiedene Software-Ansätze verwendet welche als Backbone das weltweite Echolink-Netz verwenden. Da sich aber vom Umfang der Funktionalität SVXLINK immer schon angeboten hat und vor einiger Zeit SVXLINK um SVXREFLECTOR ergänzt wurde wurden Lösungen auf diese freie Software portiert. Die Software SVXREFLECTOR bietet seit einiger Zeit auch noch die Möglichkeit Verbindungen auf Sprechgruppen-Basis aufzubauen. Das ermöglicht nicht nur mehrere gleichzeitige sondern auch selektive Verbindungswege zu benutzen.

#### **−**

#### **− Dazu später mehr...**

#### **Zeile 61: Zeile 59:**

**− \*'''''hier werden die Artikel abgelegt welche nicht mehr aktuell benötigt werden.'''''**

=====TETRA Parameter===== =====TETRA Parameter=====

\*[[TETRA-Vernetzung/TETRA inst\_python|Installation Python]]

# Version vom 30. August 2023, 10:10 Uhr

#### *[zurück zu Kategorie:Tetra](#page-10-0)*

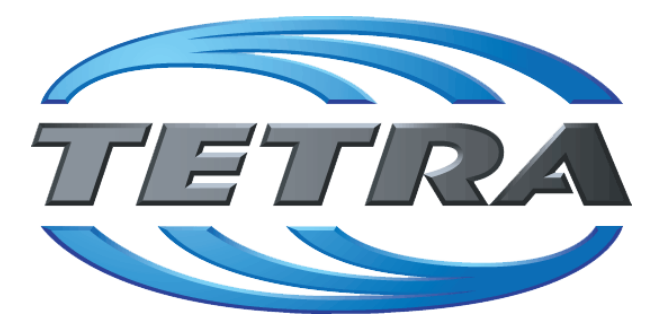

# **TETRA Vernetzung via SVXReflektor**

# **Einleitung**

Es existieren einige Ansätze TETRA-DMO Geräte experimentell unter Benützung der Audio und PEI Schnittstelle zu vernetzen. Es werden/wurden verschiedene Software-Ansätze verwendet welche als Backbone das weltweite Echolink-Netz verwenden. Da sich aber vom Umfang der Funktionalität SVXLINK immer schon angeboten hat und vor einiger Zeit SVXLINK um SVXREFLECTOR ergänzt wurde wurden Lösungen auf diese freie Software portiert. Die Software SVXREFLECTOR bietet seit einiger Zeit auch noch die Möglichkeit Verbindungen auf Sprechgruppen-Basis aufzubauen. Das ermöglicht nicht nur mehrere gleichzeitige sondern auch selektive Verbindungswege zu benutzen.

### TETRA Parameter

- **[TETRA Teilnehmerkennung](#page-35-0)**
- **[TETRA Frequenzen](#page-17-0)**
- **[TETRA Leistungsklassen](#page-20-0)**
- [TETRA Sprechzeit-Begrenzung \(Timeout\)](#page-26-0)
- **[TETRA Sprechgruppen für SVXRelector](#page-23-0)**
- [TETRA Steuerungen via Status](#page-32-0)
- [TETRA Steuerungen via SDS](#page-29-0)

#### Komponenten

- [Hardware](#page-50-0)
- [Software](#page-83-0)

#### TETRA Reflektoren

[Dashboards & LINK-Info](#page-41-0)

#### TETRA\-Gateway\-Software

- **•** [Installation](#page-56-0)
- **•** [Functions & Features](#page-38-0)
- [Downloads](#page-44-0)

#### CPS Programmier-Hinweise Endgerät

- **[SDS-Einstellungen](#page-80-0)**
- [GPS-Einstellungen](#page-47-0)

#### TETRA-AUSTRIA svxlink & add-on

- **[SVXLINK Installation RASPI mit BUSTER](#page-77-0)**
- [RS232 für "tetra\\_gw" Steuerung vorbereiten](#page-74-0)
- [Kabel vom RASPI RS232 to MTM5400 oder CM5000 vorbereiten](#page-59-0)
- **[MTM5400 im Codeplug vorbereiten](#page-65-0)**

#### MOTOROLA Hardware Kabel & Co.

- **[MTM5400 USB Programmierkabel](#page-68-0)**
- **[MTM Lautsprecher](#page-62-0)**
- **[MTP6550 MIC PIN-OUT](#page-71-0)**

#### WIKI History

**•** [Installation Python](#page-53-0)

- *Kurt OE1KBC work in progress. Email: oe1kbc(at)oevsv.at*
- *Eintragungen von Dashboardadressen und Regional-Informationen most welcome.*
- *Alle via Email zugesendeten Fragen werden hier im FAQ beantwortet.*

<span id="page-53-0"></span>[Versionsgeschichte interaktiv durchsuchen](https://wiki.oevsv.at) [VisuellWikitext](https://wiki.oevsv.at)

**[elltext anzeigen\)](#page-14-0)**

[OE1VCC](#page-7-0) ([Diskussion](https://wiki.oevsv.at/w/index.php?title=Benutzerin_Diskussion:OE1VCC&action=view) | [Beiträge\)](https://wiki.oevsv.at/wiki/Spezial:Beitr%C3%A4ge/OE1VCC) K

[Markierung](https://wiki.oevsv.at/wiki/Spezial:Markierungen): 2017-Quelltext-Bearbeitung [← Zum vorherigen Versionsunterschied](#page-14-0)

#### **Zeile 12: Zeile 12:**

### **[Version vom 11. Juni 2023, 10:34 Uhr](#page-14-0) ([Qu](#page-14-0) [Version vom 30. August 2023, 10:10 Uhr](#page-14-0) ([Quelltext anzeigen](#page-14-0))**

[OE3DZW](#page-4-0) [\(Diskussion](https://wiki.oevsv.at/w/index.php?title=Benutzer_Diskussion:OE3DZW&action=view) | [Beiträge\)](https://wiki.oevsv.at/wiki/Spezial:Beitr%C3%A4ge/OE3DZW) (Remove "todo" texts) [Markierung](https://wiki.oevsv.at/wiki/Spezial:Markierungen): [Visuelle Bearbeitung](https://wiki.oevsv.at/w/index.php?title=Project:VisualEditor&action=view) [Zum nächsten Versionsunterschied →](#page-14-0)

Es existieren einige Ansätze TETRA-DMO Geräte experimentell unter Benützung der Audio und PEI Schnittstelle zu vernetzen. Es werden/wurden verschiedene Software-Ansätze verwendet welche als Backbone das weltweite Echolink-Netz verwenden. Da sich aber vom Umfang der Funktionalität SVXLINK immer schon angeboten hat und vor einiger Zeit SVXLINK um SVXREFLECTOR ergänzt wurde wurden Lösungen auf diese freie Software portiert. Die Software SVXREFLECTOR bietet seit einiger Zeit auch noch die Möglichkeit Verbindungen auf Sprechgruppen-Basis aufzubauen. Das ermöglicht nicht nur mehrere gleichzeitige sondern auch selektive Verbindungswege zu benutzen.

Es existieren einige Ansätze TETRA-DMO Geräte experimentell unter Benützung der Audio und PEI Schnittstelle zu vernetzen. Es werden/wurden verschiedene Software-Ansätze verwendet welche als Backbone das weltweite Echolink-Netz verwenden. Da sich aber vom Umfang der Funktionalität SVXLINK immer schon angeboten hat und vor einiger Zeit SVXLINK um SVXREFLECTOR ergänzt wurde wurden Lösungen auf diese freie Software portiert. Die Software SVXREFLECTOR bietet seit einiger Zeit auch noch die Möglichkeit Verbindungen auf Sprechgruppen-Basis aufzubauen. Das ermöglicht nicht nur mehrere gleichzeitige sondern auch selektive Verbindungswege zu benutzen.

#### **−**

#### **− Dazu später mehr...**

#### **Zeile 61: Zeile 59:**

**− \*'''''hier werden die Artikel abgelegt welche nicht mehr aktuell benötigt werden.'''''**

=====TETRA Parameter===== =====TETRA Parameter=====

\*[[TETRA-Vernetzung/TETRA inst\_python|Installation Python]]

# Version vom 30. August 2023, 10:10 Uhr

#### *[zurück zu Kategorie:Tetra](#page-10-0)*

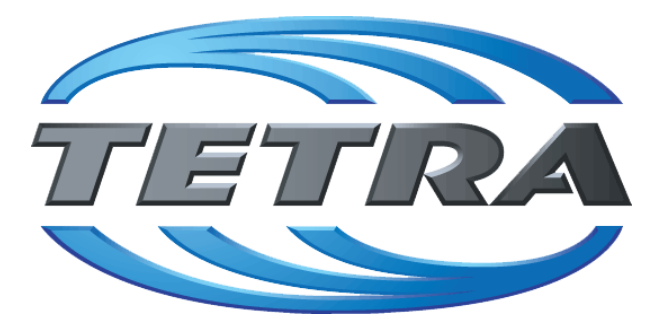

# **TETRA Vernetzung via SVXReflektor**

# **Einleitung**

Es existieren einige Ansätze TETRA-DMO Geräte experimentell unter Benützung der Audio und PEI Schnittstelle zu vernetzen. Es werden/wurden verschiedene Software-Ansätze verwendet welche als Backbone das weltweite Echolink-Netz verwenden. Da sich aber vom Umfang der Funktionalität SVXLINK immer schon angeboten hat und vor einiger Zeit SVXLINK um SVXREFLECTOR ergänzt wurde wurden Lösungen auf diese freie Software portiert. Die Software SVXREFLECTOR bietet seit einiger Zeit auch noch die Möglichkeit Verbindungen auf Sprechgruppen-Basis aufzubauen. Das ermöglicht nicht nur mehrere gleichzeitige sondern auch selektive Verbindungswege zu benutzen.

### TETRA Parameter

- **[TETRA Teilnehmerkennung](#page-35-0)**
- **[TETRA Frequenzen](#page-17-0)**
- **[TETRA Leistungsklassen](#page-20-0)**
- [TETRA Sprechzeit-Begrenzung \(Timeout\)](#page-26-0)
- **[TETRA Sprechgruppen für SVXRelector](#page-23-0)**
- [TETRA Steuerungen via Status](#page-32-0)
- [TETRA Steuerungen via SDS](#page-29-0)

#### Komponenten

- [Hardware](#page-50-0)
- [Software](#page-83-0)

#### TETRA Reflektoren

[Dashboards & LINK-Info](#page-41-0)

#### TETRA\-Gateway\-Software

- **•** [Installation](#page-56-0)
- **•** [Functions & Features](#page-38-0)
- [Downloads](#page-44-0)

#### CPS Programmier-Hinweise Endgerät

- **[SDS-Einstellungen](#page-80-0)**
- [GPS-Einstellungen](#page-47-0)

#### TETRA-AUSTRIA svxlink & add-on

- **[SVXLINK Installation RASPI mit BUSTER](#page-77-0)**
- [RS232 für "tetra\\_gw" Steuerung vorbereiten](#page-74-0)
- [Kabel vom RASPI RS232 to MTM5400 oder CM5000 vorbereiten](#page-59-0)
- **[MTM5400 im Codeplug vorbereiten](#page-65-0)**

#### MOTOROLA Hardware Kabel & Co.

- **[MTM5400 USB Programmierkabel](#page-68-0)**
- **[MTM Lautsprecher](#page-62-0)**
- **[MTP6550 MIC PIN-OUT](#page-71-0)**

#### WIKI History

**•** [Installation Python](#page-53-0)

- *Kurt OE1KBC work in progress. Email: oe1kbc(at)oevsv.at*
- *Eintragungen von Dashboardadressen und Regional-Informationen most welcome.*
- *Alle via Email zugesendeten Fragen werden hier im FAQ beantwortet.*

<span id="page-56-0"></span>[Versionsgeschichte interaktiv durchsuchen](https://wiki.oevsv.at) [VisuellWikitext](https://wiki.oevsv.at)

**[elltext anzeigen\)](#page-14-0)**

[OE1VCC](#page-7-0) ([Diskussion](https://wiki.oevsv.at/w/index.php?title=Benutzerin_Diskussion:OE1VCC&action=view) | [Beiträge\)](https://wiki.oevsv.at/wiki/Spezial:Beitr%C3%A4ge/OE1VCC) K

[Markierung](https://wiki.oevsv.at/wiki/Spezial:Markierungen): 2017-Quelltext-Bearbeitung [← Zum vorherigen Versionsunterschied](#page-14-0)

#### **Zeile 12: Zeile 12:**

### **[Version vom 11. Juni 2023, 10:34 Uhr](#page-14-0) ([Qu](#page-14-0) [Version vom 30. August 2023, 10:10 Uhr](#page-14-0) ([Quelltext anzeigen](#page-14-0))**

[OE3DZW](#page-4-0) [\(Diskussion](https://wiki.oevsv.at/w/index.php?title=Benutzer_Diskussion:OE3DZW&action=view) | [Beiträge\)](https://wiki.oevsv.at/wiki/Spezial:Beitr%C3%A4ge/OE3DZW) (Remove "todo" texts) [Markierung](https://wiki.oevsv.at/wiki/Spezial:Markierungen): [Visuelle Bearbeitung](https://wiki.oevsv.at/w/index.php?title=Project:VisualEditor&action=view) [Zum nächsten Versionsunterschied →](#page-14-0)

Es existieren einige Ansätze TETRA-DMO Geräte experimentell unter Benützung der Audio und PEI Schnittstelle zu vernetzen. Es werden/wurden verschiedene Software-Ansätze verwendet welche als Backbone das weltweite Echolink-Netz verwenden. Da sich aber vom Umfang der Funktionalität SVXLINK immer schon angeboten hat und vor einiger Zeit SVXLINK um SVXREFLECTOR ergänzt wurde wurden Lösungen auf diese freie Software portiert. Die Software SVXREFLECTOR bietet seit einiger Zeit auch noch die Möglichkeit Verbindungen auf Sprechgruppen-Basis aufzubauen. Das ermöglicht nicht nur mehrere gleichzeitige sondern auch selektive Verbindungswege zu benutzen.

Es existieren einige Ansätze TETRA-DMO Geräte experimentell unter Benützung der Audio und PEI Schnittstelle zu vernetzen. Es werden/wurden verschiedene Software-Ansätze verwendet welche als Backbone das weltweite Echolink-Netz verwenden. Da sich aber vom Umfang der Funktionalität SVXLINK immer schon angeboten hat und vor einiger Zeit SVXLINK um SVXREFLECTOR ergänzt wurde wurden Lösungen auf diese freie Software portiert. Die Software SVXREFLECTOR bietet seit einiger Zeit auch noch die Möglichkeit Verbindungen auf Sprechgruppen-Basis aufzubauen. Das ermöglicht nicht nur mehrere gleichzeitige sondern auch selektive Verbindungswege zu benutzen.

#### **−**

#### **− Dazu später mehr...**

#### **Zeile 61: Zeile 59:**

**− \*'''''hier werden die Artikel abgelegt welche nicht mehr aktuell benötigt werden.'''''**

=====TETRA Parameter===== =====TETRA Parameter=====

\*[[TETRA-Vernetzung/TETRA inst\_python|Installation Python]]

# Version vom 30. August 2023, 10:10 Uhr

#### *[zurück zu Kategorie:Tetra](#page-10-0)*

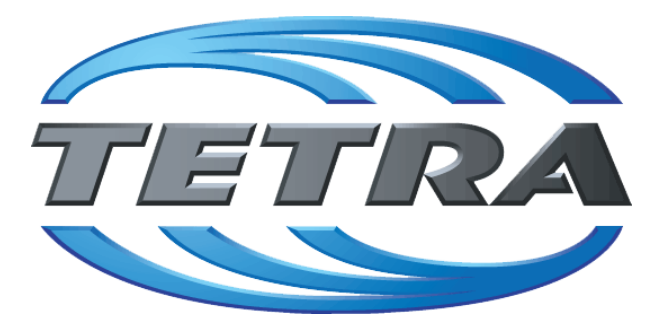

# **TETRA Vernetzung via SVXReflektor**

# **Einleitung**

Es existieren einige Ansätze TETRA-DMO Geräte experimentell unter Benützung der Audio und PEI Schnittstelle zu vernetzen. Es werden/wurden verschiedene Software-Ansätze verwendet welche als Backbone das weltweite Echolink-Netz verwenden. Da sich aber vom Umfang der Funktionalität SVXLINK immer schon angeboten hat und vor einiger Zeit SVXLINK um SVXREFLECTOR ergänzt wurde wurden Lösungen auf diese freie Software portiert. Die Software SVXREFLECTOR bietet seit einiger Zeit auch noch die Möglichkeit Verbindungen auf Sprechgruppen-Basis aufzubauen. Das ermöglicht nicht nur mehrere gleichzeitige sondern auch selektive Verbindungswege zu benutzen.

### TETRA Parameter

- **[TETRA Teilnehmerkennung](#page-35-0)**
- **[TETRA Frequenzen](#page-17-0)**
- **[TETRA Leistungsklassen](#page-20-0)**
- [TETRA Sprechzeit-Begrenzung \(Timeout\)](#page-26-0)
- **[TETRA Sprechgruppen für SVXRelector](#page-23-0)**
- [TETRA Steuerungen via Status](#page-32-0)
- [TETRA Steuerungen via SDS](#page-29-0)

#### Komponenten

- [Hardware](#page-50-0)
- [Software](#page-83-0)

#### TETRA Reflektoren

[Dashboards & LINK-Info](#page-41-0)

#### TETRA\-Gateway\-Software

- **•** [Installation](#page-56-0)
- **•** [Functions & Features](#page-38-0)
- [Downloads](#page-44-0)

#### CPS Programmier-Hinweise Endgerät

- **[SDS-Einstellungen](#page-80-0)**
- [GPS-Einstellungen](#page-47-0)

#### TETRA-AUSTRIA svxlink & add-on

- **[SVXLINK Installation RASPI mit BUSTER](#page-77-0)**
- [RS232 für "tetra\\_gw" Steuerung vorbereiten](#page-74-0)
- [Kabel vom RASPI RS232 to MTM5400 oder CM5000 vorbereiten](#page-59-0)
- **[MTM5400 im Codeplug vorbereiten](#page-65-0)**

#### MOTOROLA Hardware Kabel & Co.

- **[MTM5400 USB Programmierkabel](#page-68-0)**
- **[MTM Lautsprecher](#page-62-0)**
- **[MTP6550 MIC PIN-OUT](#page-71-0)**

#### WIKI History

**•** [Installation Python](#page-53-0)

- *Kurt OE1KBC work in progress. Email: oe1kbc(at)oevsv.at*
- *Eintragungen von Dashboardadressen und Regional-Informationen most welcome.*
- *Alle via Email zugesendeten Fragen werden hier im FAQ beantwortet.*

<span id="page-59-0"></span>[Versionsgeschichte interaktiv durchsuchen](https://wiki.oevsv.at) [VisuellWikitext](https://wiki.oevsv.at)

**[elltext anzeigen\)](#page-14-0)**

[OE1VCC](#page-7-0) ([Diskussion](https://wiki.oevsv.at/w/index.php?title=Benutzerin_Diskussion:OE1VCC&action=view) | [Beiträge\)](https://wiki.oevsv.at/wiki/Spezial:Beitr%C3%A4ge/OE1VCC) K

[Markierung](https://wiki.oevsv.at/wiki/Spezial:Markierungen): 2017-Quelltext-Bearbeitung [← Zum vorherigen Versionsunterschied](#page-14-0)

#### **Zeile 12: Zeile 12:**

### **[Version vom 11. Juni 2023, 10:34 Uhr](#page-14-0) ([Qu](#page-14-0) [Version vom 30. August 2023, 10:10 Uhr](#page-14-0) ([Quelltext anzeigen](#page-14-0))**

[OE3DZW](#page-4-0) [\(Diskussion](https://wiki.oevsv.at/w/index.php?title=Benutzer_Diskussion:OE3DZW&action=view) | [Beiträge\)](https://wiki.oevsv.at/wiki/Spezial:Beitr%C3%A4ge/OE3DZW) (Remove "todo" texts) [Markierung](https://wiki.oevsv.at/wiki/Spezial:Markierungen): [Visuelle Bearbeitung](https://wiki.oevsv.at/w/index.php?title=Project:VisualEditor&action=view) [Zum nächsten Versionsunterschied →](#page-14-0)

Es existieren einige Ansätze TETRA-DMO Geräte experimentell unter Benützung der Audio und PEI Schnittstelle zu vernetzen. Es werden/wurden verschiedene Software-Ansätze verwendet welche als Backbone das weltweite Echolink-Netz verwenden. Da sich aber vom Umfang der Funktionalität SVXLINK immer schon angeboten hat und vor einiger Zeit SVXLINK um SVXREFLECTOR ergänzt wurde wurden Lösungen auf diese freie Software portiert. Die Software SVXREFLECTOR bietet seit einiger Zeit auch noch die Möglichkeit Verbindungen auf Sprechgruppen-Basis aufzubauen. Das ermöglicht nicht nur mehrere gleichzeitige sondern auch selektive Verbindungswege zu benutzen.

Es existieren einige Ansätze TETRA-DMO Geräte experimentell unter Benützung der Audio und PEI Schnittstelle zu vernetzen. Es werden/wurden verschiedene Software-Ansätze verwendet welche als Backbone das weltweite Echolink-Netz verwenden. Da sich aber vom Umfang der Funktionalität SVXLINK immer schon angeboten hat und vor einiger Zeit SVXLINK um SVXREFLECTOR ergänzt wurde wurden Lösungen auf diese freie Software portiert. Die Software SVXREFLECTOR bietet seit einiger Zeit auch noch die Möglichkeit Verbindungen auf Sprechgruppen-Basis aufzubauen. Das ermöglicht nicht nur mehrere gleichzeitige sondern auch selektive Verbindungswege zu benutzen.

#### **−**

**−**

#### **− Dazu später mehr...**

#### **Zeile 61: Zeile 59:**

**\*'''''hier werden die Artikel abgelegt welche nicht mehr aktuell benötigt werden.'''''**

=====TETRA Parameter===== =====TETRA Parameter=====

\*[[TETRA-Vernetzung/TETRA inst\_python|Installation Python]]

# Version vom 30. August 2023, 10:10 Uhr

#### *[zurück zu Kategorie:Tetra](#page-10-0)*

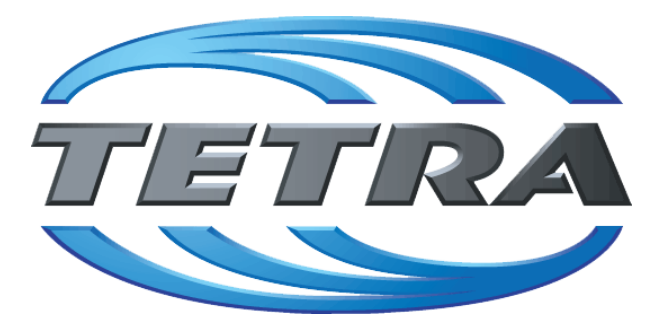

# **TETRA Vernetzung via SVXReflektor**

# **Einleitung**

Es existieren einige Ansätze TETRA-DMO Geräte experimentell unter Benützung der Audio und PEI Schnittstelle zu vernetzen. Es werden/wurden verschiedene Software-Ansätze verwendet welche als Backbone das weltweite Echolink-Netz verwenden. Da sich aber vom Umfang der Funktionalität SVXLINK immer schon angeboten hat und vor einiger Zeit SVXLINK um SVXREFLECTOR ergänzt wurde wurden Lösungen auf diese freie Software portiert. Die Software SVXREFLECTOR bietet seit einiger Zeit auch noch die Möglichkeit Verbindungen auf Sprechgruppen-Basis aufzubauen. Das ermöglicht nicht nur mehrere gleichzeitige sondern auch selektive Verbindungswege zu benutzen.

### TETRA Parameter

- **[TETRA Teilnehmerkennung](#page-35-0)**
- **[TETRA Frequenzen](#page-17-0)**
- **[TETRA Leistungsklassen](#page-20-0)**
- [TETRA Sprechzeit-Begrenzung \(Timeout\)](#page-26-0)
- **[TETRA Sprechgruppen für SVXRelector](#page-23-0)**
- [TETRA Steuerungen via Status](#page-32-0)
- [TETRA Steuerungen via SDS](#page-29-0)

#### Komponenten

- [Hardware](#page-50-0)
- [Software](#page-83-0)

#### TETRA Reflektoren

[Dashboards & LINK-Info](#page-41-0)

#### TETRA\-Gateway\-Software

- **•** [Installation](#page-56-0)
- **•** [Functions & Features](#page-38-0)
- [Downloads](#page-44-0)

#### CPS Programmier-Hinweise Endgerät

- **[SDS-Einstellungen](#page-80-0)**
- [GPS-Einstellungen](#page-47-0)

#### TETRA-AUSTRIA svxlink & add-on

- **[SVXLINK Installation RASPI mit BUSTER](#page-77-0)**
- [RS232 für "tetra\\_gw" Steuerung vorbereiten](#page-74-0)
- [Kabel vom RASPI RS232 to MTM5400 oder CM5000 vorbereiten](#page-59-0)
- **[MTM5400 im Codeplug vorbereiten](#page-65-0)**

#### MOTOROLA Hardware Kabel & Co.

- **[MTM5400 USB Programmierkabel](#page-68-0)**
- **[MTM Lautsprecher](#page-62-0)**
- **[MTP6550 MIC PIN-OUT](#page-71-0)**

#### WIKI History

**•** [Installation Python](#page-53-0)

- *Kurt OE1KBC work in progress. Email: oe1kbc(at)oevsv.at*
- *Eintragungen von Dashboardadressen und Regional-Informationen most welcome.*
- *Alle via Email zugesendeten Fragen werden hier im FAQ beantwortet.*

<span id="page-62-0"></span>[Versionsgeschichte interaktiv durchsuchen](https://wiki.oevsv.at) [VisuellWikitext](https://wiki.oevsv.at)

**[elltext anzeigen\)](#page-14-0)**

[OE1VCC](#page-7-0) ([Diskussion](https://wiki.oevsv.at/w/index.php?title=Benutzerin_Diskussion:OE1VCC&action=view) | [Beiträge\)](https://wiki.oevsv.at/wiki/Spezial:Beitr%C3%A4ge/OE1VCC) K

[Markierung](https://wiki.oevsv.at/wiki/Spezial:Markierungen): 2017-Quelltext-Bearbeitung [← Zum vorherigen Versionsunterschied](#page-14-0)

#### **Zeile 12: Zeile 12:**

### **[Version vom 11. Juni 2023, 10:34 Uhr](#page-14-0) ([Qu](#page-14-0) [Version vom 30. August 2023, 10:10 Uhr](#page-14-0) ([Quelltext anzeigen](#page-14-0))**

[OE3DZW](#page-4-0) [\(Diskussion](https://wiki.oevsv.at/w/index.php?title=Benutzer_Diskussion:OE3DZW&action=view) | [Beiträge\)](https://wiki.oevsv.at/wiki/Spezial:Beitr%C3%A4ge/OE3DZW) (Remove "todo" texts) [Markierung](https://wiki.oevsv.at/wiki/Spezial:Markierungen): [Visuelle Bearbeitung](https://wiki.oevsv.at/w/index.php?title=Project:VisualEditor&action=view) [Zum nächsten Versionsunterschied →](#page-14-0)

Es existieren einige Ansätze TETRA-DMO Geräte experimentell unter Benützung der Audio und PEI Schnittstelle zu vernetzen. Es werden/wurden verschiedene Software-Ansätze verwendet welche als Backbone das weltweite Echolink-Netz verwenden. Da sich aber vom Umfang der Funktionalität SVXLINK immer schon angeboten hat und vor einiger Zeit SVXLINK um SVXREFLECTOR ergänzt wurde wurden Lösungen auf diese freie Software portiert. Die Software SVXREFLECTOR bietet seit einiger Zeit auch noch die Möglichkeit Verbindungen auf Sprechgruppen-Basis aufzubauen. Das ermöglicht nicht nur mehrere gleichzeitige sondern auch selektive Verbindungswege zu benutzen.

Es existieren einige Ansätze TETRA-DMO Geräte experimentell unter Benützung der Audio und PEI Schnittstelle zu vernetzen. Es werden/wurden verschiedene Software-Ansätze verwendet welche als Backbone das weltweite Echolink-Netz verwenden. Da sich aber vom Umfang der Funktionalität SVXLINK immer schon angeboten hat und vor einiger Zeit SVXLINK um SVXREFLECTOR ergänzt wurde wurden Lösungen auf diese freie Software portiert. Die Software SVXREFLECTOR bietet seit einiger Zeit auch noch die Möglichkeit Verbindungen auf Sprechgruppen-Basis aufzubauen. Das ermöglicht nicht nur mehrere gleichzeitige sondern auch selektive Verbindungswege zu benutzen.

#### **−**

**−**

#### **− Dazu später mehr...**

#### **Zeile 61: Zeile 59:**

**\*'''''hier werden die Artikel abgelegt welche nicht mehr aktuell benötigt werden.'''''**

=====TETRA Parameter===== =====TETRA Parameter=====

\*[[TETRA-Vernetzung/TETRA inst\_python|Installation Python]]

# Version vom 30. August 2023, 10:10 Uhr

#### *[zurück zu Kategorie:Tetra](#page-10-0)*

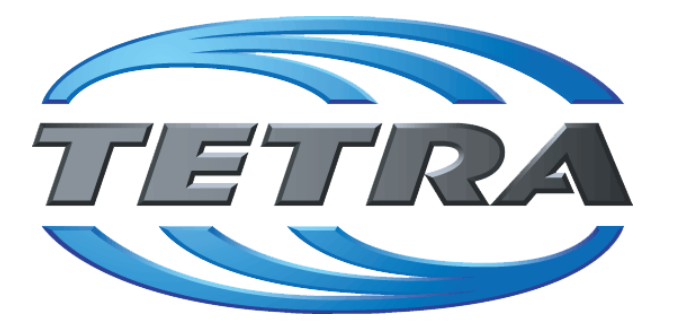

# **TETRA Vernetzung via SVXReflektor**

# **Einleitung**

Es existieren einige Ansätze TETRA-DMO Geräte experimentell unter Benützung der Audio und PEI Schnittstelle zu vernetzen. Es werden/wurden verschiedene Software-Ansätze verwendet welche als Backbone das weltweite Echolink-Netz verwenden. Da sich aber vom Umfang der Funktionalität SVXLINK immer schon angeboten hat und vor einiger Zeit SVXLINK um SVXREFLECTOR ergänzt wurde wurden Lösungen auf diese freie Software portiert. Die Software SVXREFLECTOR bietet seit einiger Zeit auch noch die Möglichkeit Verbindungen auf Sprechgruppen-Basis aufzubauen. Das ermöglicht nicht nur mehrere gleichzeitige sondern auch selektive Verbindungswege zu benutzen.

### TETRA Parameter

- **[TETRA Teilnehmerkennung](#page-35-0)**
- **[TETRA Frequenzen](#page-17-0)**
- **[TETRA Leistungsklassen](#page-20-0)**
- [TETRA Sprechzeit-Begrenzung \(Timeout\)](#page-26-0)
- **[TETRA Sprechgruppen für SVXRelector](#page-23-0)**
- [TETRA Steuerungen via Status](#page-32-0)
- [TETRA Steuerungen via SDS](#page-29-0)

#### Komponenten

- [Hardware](#page-50-0)
- [Software](#page-83-0)

#### TETRA Reflektoren

[Dashboards & LINK-Info](#page-41-0)

#### TETRA\-Gateway\-Software

- **•** [Installation](#page-56-0)
- **•** [Functions & Features](#page-38-0)
- [Downloads](#page-44-0)

#### CPS Programmier-Hinweise Endgerät

- **[SDS-Einstellungen](#page-80-0)**
- [GPS-Einstellungen](#page-47-0)

#### TETRA-AUSTRIA svxlink & add-on

- **[SVXLINK Installation RASPI mit BUSTER](#page-77-0)**
- [RS232 für "tetra\\_gw" Steuerung vorbereiten](#page-74-0)
- [Kabel vom RASPI RS232 to MTM5400 oder CM5000 vorbereiten](#page-59-0)
- **[MTM5400 im Codeplug vorbereiten](#page-65-0)**

#### MOTOROLA Hardware Kabel & Co.

- **[MTM5400 USB Programmierkabel](#page-68-0)**
- **[MTM Lautsprecher](#page-62-0)**
- **[MTP6550 MIC PIN-OUT](#page-71-0)**

#### WIKI History

**•** [Installation Python](#page-53-0)

- *Kurt OE1KBC work in progress. Email: oe1kbc(at)oevsv.at*
- *Eintragungen von Dashboardadressen und Regional-Informationen most welcome.*
- *Alle via Email zugesendeten Fragen werden hier im FAQ beantwortet.*

<span id="page-65-0"></span>[Versionsgeschichte interaktiv durchsuchen](https://wiki.oevsv.at) [VisuellWikitext](https://wiki.oevsv.at)

**[elltext anzeigen\)](#page-14-0)**

[OE1VCC](#page-7-0) ([Diskussion](https://wiki.oevsv.at/w/index.php?title=Benutzerin_Diskussion:OE1VCC&action=view) | [Beiträge\)](https://wiki.oevsv.at/wiki/Spezial:Beitr%C3%A4ge/OE1VCC) K

[Markierung](https://wiki.oevsv.at/wiki/Spezial:Markierungen): 2017-Quelltext-Bearbeitung [← Zum vorherigen Versionsunterschied](#page-14-0)

#### **Zeile 12: Zeile 12:**

### **[Version vom 11. Juni 2023, 10:34 Uhr](#page-14-0) ([Qu](#page-14-0) [Version vom 30. August 2023, 10:10 Uhr](#page-14-0) ([Quelltext anzeigen](#page-14-0))**

[OE3DZW](#page-4-0) [\(Diskussion](https://wiki.oevsv.at/w/index.php?title=Benutzer_Diskussion:OE3DZW&action=view) | [Beiträge\)](https://wiki.oevsv.at/wiki/Spezial:Beitr%C3%A4ge/OE3DZW) (Remove "todo" texts) [Markierung](https://wiki.oevsv.at/wiki/Spezial:Markierungen): [Visuelle Bearbeitung](https://wiki.oevsv.at/w/index.php?title=Project:VisualEditor&action=view) [Zum nächsten Versionsunterschied →](#page-14-0)

Es existieren einige Ansätze TETRA-DMO Geräte experimentell unter Benützung der Audio und PEI Schnittstelle zu vernetzen. Es werden/wurden verschiedene Software-Ansätze verwendet welche als Backbone das weltweite Echolink-Netz verwenden. Da sich aber vom Umfang der Funktionalität SVXLINK immer schon angeboten hat und vor einiger Zeit SVXLINK um SVXREFLECTOR ergänzt wurde wurden Lösungen auf diese freie Software portiert. Die Software SVXREFLECTOR bietet seit einiger Zeit auch noch die Möglichkeit Verbindungen auf Sprechgruppen-Basis aufzubauen. Das ermöglicht nicht nur mehrere gleichzeitige sondern auch selektive Verbindungswege zu benutzen.

Es existieren einige Ansätze TETRA-DMO Geräte experimentell unter Benützung der Audio und PEI Schnittstelle zu vernetzen. Es werden/wurden verschiedene Software-Ansätze verwendet welche als Backbone das weltweite Echolink-Netz verwenden. Da sich aber vom Umfang der Funktionalität SVXLINK immer schon angeboten hat und vor einiger Zeit SVXLINK um SVXREFLECTOR ergänzt wurde wurden Lösungen auf diese freie Software portiert. Die Software SVXREFLECTOR bietet seit einiger Zeit auch noch die Möglichkeit Verbindungen auf Sprechgruppen-Basis aufzubauen. Das ermöglicht nicht nur mehrere gleichzeitige sondern auch selektive Verbindungswege zu benutzen.

#### **−**

#### **− Dazu später mehr...**

#### **Zeile 61: Zeile 59:**

**− \*'''''hier werden die Artikel abgelegt welche nicht mehr aktuell benötigt werden.'''''**

=====TETRA Parameter===== =====TETRA Parameter=====

\*[[TETRA-Vernetzung/TETRA inst\_python|Installation Python]]

# Version vom 30. August 2023, 10:10 Uhr

#### *[zurück zu Kategorie:Tetra](#page-10-0)*

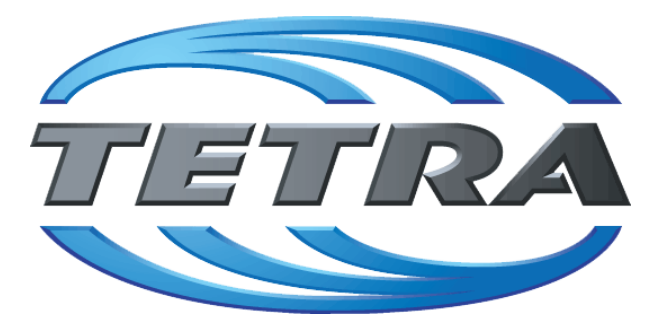

# **TETRA Vernetzung via SVXReflektor**

# **Einleitung**

Es existieren einige Ansätze TETRA-DMO Geräte experimentell unter Benützung der Audio und PEI Schnittstelle zu vernetzen. Es werden/wurden verschiedene Software-Ansätze verwendet welche als Backbone das weltweite Echolink-Netz verwenden. Da sich aber vom Umfang der Funktionalität SVXLINK immer schon angeboten hat und vor einiger Zeit SVXLINK um SVXREFLECTOR ergänzt wurde wurden Lösungen auf diese freie Software portiert. Die Software SVXREFLECTOR bietet seit einiger Zeit auch noch die Möglichkeit Verbindungen auf Sprechgruppen-Basis aufzubauen. Das ermöglicht nicht nur mehrere gleichzeitige sondern auch selektive Verbindungswege zu benutzen.

### TETRA Parameter

- **[TETRA Teilnehmerkennung](#page-35-0)**
- **[TETRA Frequenzen](#page-17-0)**
- **[TETRA Leistungsklassen](#page-20-0)**
- [TETRA Sprechzeit-Begrenzung \(Timeout\)](#page-26-0)
- **[TETRA Sprechgruppen für SVXRelector](#page-23-0)**
- [TETRA Steuerungen via Status](#page-32-0)
- [TETRA Steuerungen via SDS](#page-29-0)

#### Komponenten

- [Hardware](#page-50-0)
- [Software](#page-83-0)

#### TETRA Reflektoren

[Dashboards & LINK-Info](#page-41-0)

#### TETRA\-Gateway\-Software

- **•** [Installation](#page-56-0)
- **•** [Functions & Features](#page-38-0)
- [Downloads](#page-44-0)

#### CPS Programmier-Hinweise Endgerät

- **[SDS-Einstellungen](#page-80-0)**
- [GPS-Einstellungen](#page-47-0)

#### TETRA-AUSTRIA svxlink & add-on

- **[SVXLINK Installation RASPI mit BUSTER](#page-77-0)**
- [RS232 für "tetra\\_gw" Steuerung vorbereiten](#page-74-0)
- [Kabel vom RASPI RS232 to MTM5400 oder CM5000 vorbereiten](#page-59-0)
- **[MTM5400 im Codeplug vorbereiten](#page-65-0)**

#### MOTOROLA Hardware Kabel & Co.

- **[MTM5400 USB Programmierkabel](#page-68-0)**
- **[MTM Lautsprecher](#page-62-0)**
- **[MTP6550 MIC PIN-OUT](#page-71-0)**

#### WIKI History

**•** [Installation Python](#page-53-0)

- *Kurt OE1KBC work in progress. Email: oe1kbc(at)oevsv.at*
- *Eintragungen von Dashboardadressen und Regional-Informationen most welcome.*
- *Alle via Email zugesendeten Fragen werden hier im FAQ beantwortet.*

<span id="page-68-0"></span>[Versionsgeschichte interaktiv durchsuchen](https://wiki.oevsv.at) [VisuellWikitext](https://wiki.oevsv.at)

**[elltext anzeigen\)](#page-14-0)**

[OE1VCC](#page-7-0) ([Diskussion](https://wiki.oevsv.at/w/index.php?title=Benutzerin_Diskussion:OE1VCC&action=view) | [Beiträge\)](https://wiki.oevsv.at/wiki/Spezial:Beitr%C3%A4ge/OE1VCC) K

[Markierung](https://wiki.oevsv.at/wiki/Spezial:Markierungen): 2017-Quelltext-Bearbeitung [← Zum vorherigen Versionsunterschied](#page-14-0)

#### **Zeile 12: Zeile 12:**

### **[Version vom 11. Juni 2023, 10:34 Uhr](#page-14-0) ([Qu](#page-14-0) [Version vom 30. August 2023, 10:10 Uhr](#page-14-0) ([Quelltext anzeigen](#page-14-0))**

[OE3DZW](#page-4-0) [\(Diskussion](https://wiki.oevsv.at/w/index.php?title=Benutzer_Diskussion:OE3DZW&action=view) | [Beiträge\)](https://wiki.oevsv.at/wiki/Spezial:Beitr%C3%A4ge/OE3DZW) (Remove "todo" texts) [Markierung](https://wiki.oevsv.at/wiki/Spezial:Markierungen): [Visuelle Bearbeitung](https://wiki.oevsv.at/w/index.php?title=Project:VisualEditor&action=view) [Zum nächsten Versionsunterschied →](#page-14-0)

Es existieren einige Ansätze TETRA-DMO Geräte experimentell unter Benützung der Audio und PEI Schnittstelle zu vernetzen. Es werden/wurden verschiedene Software-Ansätze verwendet welche als Backbone das weltweite Echolink-Netz verwenden. Da sich aber vom Umfang der Funktionalität SVXLINK immer schon angeboten hat und vor einiger Zeit SVXLINK um SVXREFLECTOR ergänzt wurde wurden Lösungen auf diese freie Software portiert. Die Software SVXREFLECTOR bietet seit einiger Zeit auch noch die Möglichkeit Verbindungen auf Sprechgruppen-Basis aufzubauen. Das ermöglicht nicht nur mehrere gleichzeitige sondern auch selektive Verbindungswege zu benutzen.

Es existieren einige Ansätze TETRA-DMO Geräte experimentell unter Benützung der Audio und PEI Schnittstelle zu vernetzen. Es werden/wurden verschiedene Software-Ansätze verwendet welche als Backbone das weltweite Echolink-Netz verwenden. Da sich aber vom Umfang der Funktionalität SVXLINK immer schon angeboten hat und vor einiger Zeit SVXLINK um SVXREFLECTOR ergänzt wurde wurden Lösungen auf diese freie Software portiert. Die Software SVXREFLECTOR bietet seit einiger Zeit auch noch die Möglichkeit Verbindungen auf Sprechgruppen-Basis aufzubauen. Das ermöglicht nicht nur mehrere gleichzeitige sondern auch selektive Verbindungswege zu benutzen.

#### **−**

**−**

#### **− Dazu später mehr...**

#### **Zeile 61: Zeile 59:**

**\*'''''hier werden die Artikel abgelegt welche nicht mehr aktuell benötigt werden.'''''**

=====TETRA Parameter===== =====TETRA Parameter=====

\*[[TETRA-Vernetzung/TETRA inst\_python|Installation Python]]

# Version vom 30. August 2023, 10:10 Uhr

#### *[zurück zu Kategorie:Tetra](#page-10-0)*

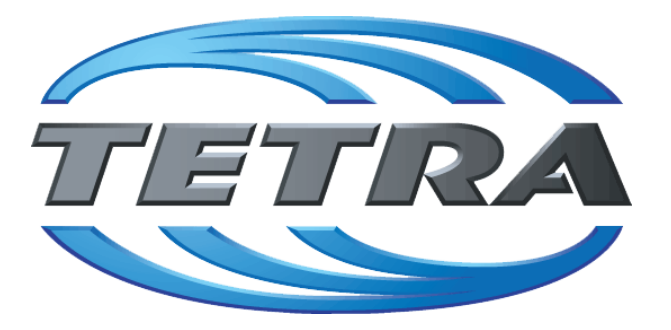

# **TETRA Vernetzung via SVXReflektor**

# **Einleitung**

Es existieren einige Ansätze TETRA-DMO Geräte experimentell unter Benützung der Audio und PEI Schnittstelle zu vernetzen. Es werden/wurden verschiedene Software-Ansätze verwendet welche als Backbone das weltweite Echolink-Netz verwenden. Da sich aber vom Umfang der Funktionalität SVXLINK immer schon angeboten hat und vor einiger Zeit SVXLINK um SVXREFLECTOR ergänzt wurde wurden Lösungen auf diese freie Software portiert. Die Software SVXREFLECTOR bietet seit einiger Zeit auch noch die Möglichkeit Verbindungen auf Sprechgruppen-Basis aufzubauen. Das ermöglicht nicht nur mehrere gleichzeitige sondern auch selektive Verbindungswege zu benutzen.

### TETRA Parameter

- **[TETRA Teilnehmerkennung](#page-35-0)**
- **[TETRA Frequenzen](#page-17-0)**
- **[TETRA Leistungsklassen](#page-20-0)**
- [TETRA Sprechzeit-Begrenzung \(Timeout\)](#page-26-0)
- **[TETRA Sprechgruppen für SVXRelector](#page-23-0)**
- [TETRA Steuerungen via Status](#page-32-0)
- [TETRA Steuerungen via SDS](#page-29-0)

#### Komponenten

- [Hardware](#page-50-0)
- [Software](#page-83-0)

#### TETRA Reflektoren

[Dashboards & LINK-Info](#page-41-0)

#### TETRA\-Gateway\-Software

- **•** [Installation](#page-56-0)
- **•** [Functions & Features](#page-38-0)
- [Downloads](#page-44-0)

#### CPS Programmier-Hinweise Endgerät

- **[SDS-Einstellungen](#page-80-0)**
- [GPS-Einstellungen](#page-47-0)

#### TETRA-AUSTRIA svxlink & add-on

- **[SVXLINK Installation RASPI mit BUSTER](#page-77-0)**
- [RS232 für "tetra\\_gw" Steuerung vorbereiten](#page-74-0)
- [Kabel vom RASPI RS232 to MTM5400 oder CM5000 vorbereiten](#page-59-0)
- **[MTM5400 im Codeplug vorbereiten](#page-65-0)**

#### MOTOROLA Hardware Kabel & Co.

- **[MTM5400 USB Programmierkabel](#page-68-0)**
- **[MTM Lautsprecher](#page-62-0)**
- **[MTP6550 MIC PIN-OUT](#page-71-0)**

#### WIKI History

**•** [Installation Python](#page-53-0)

- *Kurt OE1KBC work in progress. Email: oe1kbc(at)oevsv.at*
- *Eintragungen von Dashboardadressen und Regional-Informationen most welcome.*
- *Alle via Email zugesendeten Fragen werden hier im FAQ beantwortet.*

<span id="page-71-0"></span>[Versionsgeschichte interaktiv durchsuchen](https://wiki.oevsv.at) [VisuellWikitext](https://wiki.oevsv.at)

**[elltext anzeigen\)](#page-14-0)**

[OE1VCC](#page-7-0) ([Diskussion](https://wiki.oevsv.at/w/index.php?title=Benutzerin_Diskussion:OE1VCC&action=view) | [Beiträge\)](https://wiki.oevsv.at/wiki/Spezial:Beitr%C3%A4ge/OE1VCC) K

[Markierung](https://wiki.oevsv.at/wiki/Spezial:Markierungen): 2017-Quelltext-Bearbeitung [← Zum vorherigen Versionsunterschied](#page-14-0)

#### **Zeile 12: Zeile 12:**

### **[Version vom 11. Juni 2023, 10:34 Uhr](#page-14-0) ([Qu](#page-14-0) [Version vom 30. August 2023, 10:10 Uhr](#page-14-0) ([Quelltext anzeigen](#page-14-0))**

[OE3DZW](#page-4-0) [\(Diskussion](https://wiki.oevsv.at/w/index.php?title=Benutzer_Diskussion:OE3DZW&action=view) | [Beiträge\)](https://wiki.oevsv.at/wiki/Spezial:Beitr%C3%A4ge/OE3DZW) (Remove "todo" texts) [Markierung](https://wiki.oevsv.at/wiki/Spezial:Markierungen): [Visuelle Bearbeitung](https://wiki.oevsv.at/w/index.php?title=Project:VisualEditor&action=view) [Zum nächsten Versionsunterschied →](#page-14-0)

Es existieren einige Ansätze TETRA-DMO Geräte experimentell unter Benützung der Audio und PEI Schnittstelle zu vernetzen. Es werden/wurden verschiedene Software-Ansätze verwendet welche als Backbone das weltweite Echolink-Netz verwenden. Da sich aber vom Umfang der Funktionalität SVXLINK immer schon angeboten hat und vor einiger Zeit SVXLINK um SVXREFLECTOR ergänzt wurde wurden Lösungen auf diese freie Software portiert. Die Software SVXREFLECTOR bietet seit einiger Zeit auch noch die Möglichkeit Verbindungen auf Sprechgruppen-Basis aufzubauen. Das ermöglicht nicht nur mehrere gleichzeitige sondern auch selektive Verbindungswege zu benutzen.

Es existieren einige Ansätze TETRA-DMO Geräte experimentell unter Benützung der Audio und PEI Schnittstelle zu vernetzen. Es werden/wurden verschiedene Software-Ansätze verwendet welche als Backbone das weltweite Echolink-Netz verwenden. Da sich aber vom Umfang der Funktionalität SVXLINK immer schon angeboten hat und vor einiger Zeit SVXLINK um SVXREFLECTOR ergänzt wurde wurden Lösungen auf diese freie Software portiert. Die Software SVXREFLECTOR bietet seit einiger Zeit auch noch die Möglichkeit Verbindungen auf Sprechgruppen-Basis aufzubauen. Das ermöglicht nicht nur mehrere gleichzeitige sondern auch selektive Verbindungswege zu benutzen.

#### **−**

**−**

#### **− Dazu später mehr...**

```
=====TETRA Parameter===== =====TETRA Parameter=====
```
#### **Zeile 61: Zeile 59:**

**\*'''''hier werden die Artikel abgelegt welche nicht mehr aktuell benötigt werden.'''''**
\*[[TETRA-Vernetzung/TETRA inst\_python|Installation Python]]

## Version vom 30. August 2023, 10:10 Uhr

#### *[zurück zu Kategorie:Tetra](#page-10-0)*

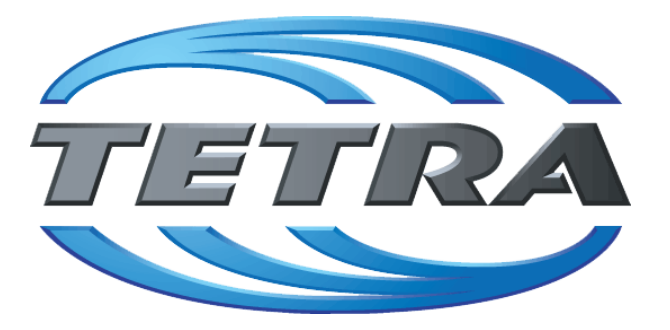

## **TETRA Vernetzung via SVXReflektor**

## **Einleitung**

Es existieren einige Ansätze TETRA-DMO Geräte experimentell unter Benützung der Audio und PEI Schnittstelle zu vernetzen. Es werden/wurden verschiedene Software-Ansätze verwendet welche als Backbone das weltweite Echolink-Netz verwenden. Da sich aber vom Umfang der Funktionalität SVXLINK immer schon angeboten hat und vor einiger Zeit SVXLINK um SVXREFLECTOR ergänzt wurde wurden Lösungen auf diese freie Software portiert. Die Software SVXREFLECTOR bietet seit einiger Zeit auch noch die Möglichkeit Verbindungen auf Sprechgruppen-Basis aufzubauen. Das ermöglicht nicht nur mehrere gleichzeitige sondern auch selektive Verbindungswege zu benutzen.

### TETRA Parameter

- **[TETRA Teilnehmerkennung](#page-35-0)**
- **[TETRA Frequenzen](#page-17-0)**
- **[TETRA Leistungsklassen](#page-20-0)**
- [TETRA Sprechzeit-Begrenzung \(Timeout\)](#page-26-0)
- **[TETRA Sprechgruppen für SVXRelector](#page-23-0)**
- [TETRA Steuerungen via Status](#page-32-0)
- [TETRA Steuerungen via SDS](#page-29-0)

#### Komponenten

- [Hardware](#page-50-0)
- [Software](#page-83-0)

#### TETRA Reflektoren

[Dashboards & LINK-Info](#page-41-0)

#### TETRA\-Gateway\-Software

- **•** [Installation](#page-56-0)
- **•** [Functions & Features](#page-38-0)
- [Downloads](#page-44-0)

#### CPS Programmier-Hinweise Endgerät

- **[SDS-Einstellungen](#page-80-0)**
- [GPS-Einstellungen](#page-47-0)

#### TETRA-AUSTRIA svxlink & add-on

- **[SVXLINK Installation RASPI mit BUSTER](#page-77-0)**
- [RS232 für "tetra\\_gw" Steuerung vorbereiten](#page-74-0)
- [Kabel vom RASPI RS232 to MTM5400 oder CM5000 vorbereiten](#page-59-0)
- **[MTM5400 im Codeplug vorbereiten](#page-65-0)**

#### MOTOROLA Hardware Kabel & Co.

- **[MTM5400 USB Programmierkabel](#page-68-0)**
- **[MTM Lautsprecher](#page-62-0)**
- **[MTP6550 MIC PIN-OUT](#page-71-0)**

#### WIKI History

**•** [Installation Python](#page-53-0)

- *Kurt OE1KBC work in progress. Email: oe1kbc(at)oevsv.at*
- *Eintragungen von Dashboardadressen und Regional-Informationen most welcome.*
- *Alle via Email zugesendeten Fragen werden hier im FAQ beantwortet.*

<span id="page-74-0"></span>[Versionsgeschichte interaktiv durchsuchen](https://wiki.oevsv.at) [VisuellWikitext](https://wiki.oevsv.at)

**[elltext anzeigen\)](#page-14-0)**

[OE1VCC](#page-7-0) ([Diskussion](https://wiki.oevsv.at/w/index.php?title=Benutzerin_Diskussion:OE1VCC&action=view) | [Beiträge\)](https://wiki.oevsv.at/wiki/Spezial:Beitr%C3%A4ge/OE1VCC) K

[Markierung](https://wiki.oevsv.at/wiki/Spezial:Markierungen): 2017-Quelltext-Bearbeitung [← Zum vorherigen Versionsunterschied](#page-14-0)

#### **Zeile 12: Zeile 12:**

### **[Version vom 11. Juni 2023, 10:34 Uhr](#page-14-0) ([Qu](#page-14-0) [Version vom 30. August 2023, 10:10 Uhr](#page-14-0) ([Quelltext anzeigen](#page-14-0))**

[OE3DZW](#page-4-0) [\(Diskussion](https://wiki.oevsv.at/w/index.php?title=Benutzer_Diskussion:OE3DZW&action=view) | [Beiträge\)](https://wiki.oevsv.at/wiki/Spezial:Beitr%C3%A4ge/OE3DZW) (Remove "todo" texts) [Markierung](https://wiki.oevsv.at/wiki/Spezial:Markierungen): [Visuelle Bearbeitung](https://wiki.oevsv.at/w/index.php?title=Project:VisualEditor&action=view) [Zum nächsten Versionsunterschied →](#page-14-0)

Es existieren einige Ansätze TETRA-DMO Geräte experimentell unter Benützung der Audio und PEI Schnittstelle zu vernetzen. Es werden/wurden verschiedene Software-Ansätze verwendet welche als Backbone das weltweite Echolink-Netz verwenden. Da sich aber vom Umfang der Funktionalität SVXLINK immer schon angeboten hat und vor einiger Zeit SVXLINK um SVXREFLECTOR ergänzt wurde wurden Lösungen auf diese freie Software portiert. Die Software SVXREFLECTOR bietet seit einiger Zeit auch noch die Möglichkeit Verbindungen auf Sprechgruppen-Basis aufzubauen. Das ermöglicht nicht nur mehrere gleichzeitige sondern auch selektive Verbindungswege zu benutzen.

Es existieren einige Ansätze TETRA-DMO Geräte experimentell unter Benützung der Audio und PEI Schnittstelle zu vernetzen. Es werden/wurden verschiedene Software-Ansätze verwendet welche als Backbone das weltweite Echolink-Netz verwenden. Da sich aber vom Umfang der Funktionalität SVXLINK immer schon angeboten hat und vor einiger Zeit SVXLINK um SVXREFLECTOR ergänzt wurde wurden Lösungen auf diese freie Software portiert. Die Software SVXREFLECTOR bietet seit einiger Zeit auch noch die Möglichkeit Verbindungen auf Sprechgruppen-Basis aufzubauen. Das ermöglicht nicht nur mehrere gleichzeitige sondern auch selektive Verbindungswege zu benutzen.

#### **−**

**−**

#### **− Dazu später mehr...**

#### **Zeile 61: Zeile 59:**

**\*'''''hier werden die Artikel abgelegt welche nicht mehr aktuell benötigt werden.'''''**

=====TETRA Parameter===== =====TETRA Parameter=====

\*[[TETRA-Vernetzung/TETRA inst\_python|Installation Python]]

## Version vom 30. August 2023, 10:10 Uhr

#### *[zurück zu Kategorie:Tetra](#page-10-0)*

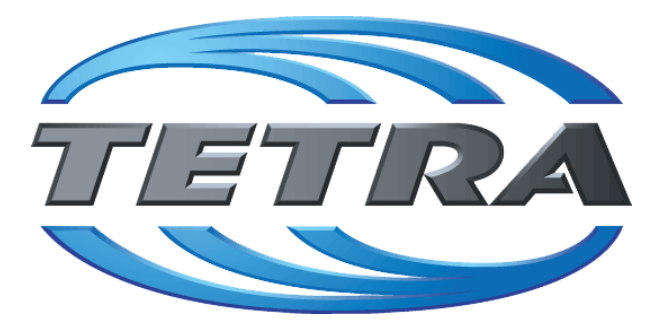

## **TETRA Vernetzung via SVXReflektor**

## **Einleitung**

Es existieren einige Ansätze TETRA-DMO Geräte experimentell unter Benützung der Audio und PEI Schnittstelle zu vernetzen. Es werden/wurden verschiedene Software-Ansätze verwendet welche als Backbone das weltweite Echolink-Netz verwenden. Da sich aber vom Umfang der Funktionalität SVXLINK immer schon angeboten hat und vor einiger Zeit SVXLINK um SVXREFLECTOR ergänzt wurde wurden Lösungen auf diese freie Software portiert. Die Software SVXREFLECTOR bietet seit einiger Zeit auch noch die Möglichkeit Verbindungen auf Sprechgruppen-Basis aufzubauen. Das ermöglicht nicht nur mehrere gleichzeitige sondern auch selektive Verbindungswege zu benutzen.

### TETRA Parameter

- **[TETRA Teilnehmerkennung](#page-35-0)**
- **[TETRA Frequenzen](#page-17-0)**
- **[TETRA Leistungsklassen](#page-20-0)**
- [TETRA Sprechzeit-Begrenzung \(Timeout\)](#page-26-0)
- **[TETRA Sprechgruppen für SVXRelector](#page-23-0)**
- [TETRA Steuerungen via Status](#page-32-0)
- [TETRA Steuerungen via SDS](#page-29-0)

#### Komponenten

- **•** [Hardware](#page-50-0)
- [Software](#page-83-0)

#### TETRA Reflektoren

[Dashboards & LINK-Info](#page-41-0)

#### TETRA\-Gateway\-Software

- **•** [Installation](#page-56-0)
- **•** [Functions & Features](#page-38-0)
- [Downloads](#page-44-0)

#### CPS Programmier-Hinweise Endgerät

- **[SDS-Einstellungen](#page-80-0)**
- [GPS-Einstellungen](#page-47-0)

#### TETRA-AUSTRIA svxlink & add-on

- **[SVXLINK Installation RASPI mit BUSTER](#page-77-0)**
- [RS232 für "tetra\\_gw" Steuerung vorbereiten](#page-74-0)
- [Kabel vom RASPI RS232 to MTM5400 oder CM5000 vorbereiten](#page-59-0)
- **[MTM5400 im Codeplug vorbereiten](#page-65-0)**

#### MOTOROLA Hardware Kabel & Co.

- **[MTM5400 USB Programmierkabel](#page-68-0)**
- **[MTM Lautsprecher](#page-62-0)**
- **[MTP6550 MIC PIN-OUT](#page-71-0)**

#### WIKI History

**•** [Installation Python](#page-53-0)

- *Kurt OE1KBC work in progress. Email: oe1kbc(at)oevsv.at*
- *Eintragungen von Dashboardadressen und Regional-Informationen most welcome.*
- *Alle via Email zugesendeten Fragen werden hier im FAQ beantwortet.*

<span id="page-77-0"></span>[Versionsgeschichte interaktiv durchsuchen](https://wiki.oevsv.at) [VisuellWikitext](https://wiki.oevsv.at)

**[elltext anzeigen\)](#page-14-0)**

[OE1VCC](#page-7-0) ([Diskussion](https://wiki.oevsv.at/w/index.php?title=Benutzerin_Diskussion:OE1VCC&action=view) | [Beiträge\)](https://wiki.oevsv.at/wiki/Spezial:Beitr%C3%A4ge/OE1VCC) K

[Markierung](https://wiki.oevsv.at/wiki/Spezial:Markierungen): 2017-Quelltext-Bearbeitung [← Zum vorherigen Versionsunterschied](#page-14-0)

#### **Zeile 12: Zeile 12:**

### **[Version vom 11. Juni 2023, 10:34 Uhr](#page-14-0) ([Qu](#page-14-0) [Version vom 30. August 2023, 10:10 Uhr](#page-14-0) ([Quelltext anzeigen](#page-14-0))**

[OE3DZW](#page-4-0) [\(Diskussion](https://wiki.oevsv.at/w/index.php?title=Benutzer_Diskussion:OE3DZW&action=view) | [Beiträge\)](https://wiki.oevsv.at/wiki/Spezial:Beitr%C3%A4ge/OE3DZW) (Remove "todo" texts) [Markierung](https://wiki.oevsv.at/wiki/Spezial:Markierungen): [Visuelle Bearbeitung](https://wiki.oevsv.at/w/index.php?title=Project:VisualEditor&action=view) [Zum nächsten Versionsunterschied →](#page-14-0)

Es existieren einige Ansätze TETRA-DMO Geräte experimentell unter Benützung der Audio und PEI Schnittstelle zu vernetzen. Es werden/wurden verschiedene Software-Ansätze verwendet welche als Backbone das weltweite Echolink-Netz verwenden. Da sich aber vom Umfang der Funktionalität SVXLINK immer schon angeboten hat und vor einiger Zeit SVXLINK um SVXREFLECTOR ergänzt wurde wurden Lösungen auf diese freie Software portiert. Die Software SVXREFLECTOR bietet seit einiger Zeit auch noch die Möglichkeit Verbindungen auf Sprechgruppen-Basis aufzubauen. Das ermöglicht nicht nur mehrere gleichzeitige sondern auch selektive Verbindungswege zu benutzen.

Es existieren einige Ansätze TETRA-DMO Geräte experimentell unter Benützung der Audio und PEI Schnittstelle zu vernetzen. Es werden/wurden verschiedene Software-Ansätze verwendet welche als Backbone das weltweite Echolink-Netz verwenden. Da sich aber vom Umfang der Funktionalität SVXLINK immer schon angeboten hat und vor einiger Zeit SVXLINK um SVXREFLECTOR ergänzt wurde wurden Lösungen auf diese freie Software portiert. Die Software SVXREFLECTOR bietet seit einiger Zeit auch noch die Möglichkeit Verbindungen auf Sprechgruppen-Basis aufzubauen. Das ermöglicht nicht nur mehrere gleichzeitige sondern auch selektive Verbindungswege zu benutzen.

#### **−**

**−**

#### **− Dazu später mehr...**

#### **Zeile 61: Zeile 59:**

**\*'''''hier werden die Artikel abgelegt welche nicht mehr aktuell benötigt werden.'''''**

=====TETRA Parameter===== =====TETRA Parameter=====

\*[[TETRA-Vernetzung/TETRA inst\_python|Installation Python]]

## Version vom 30. August 2023, 10:10 Uhr

#### *[zurück zu Kategorie:Tetra](#page-10-0)*

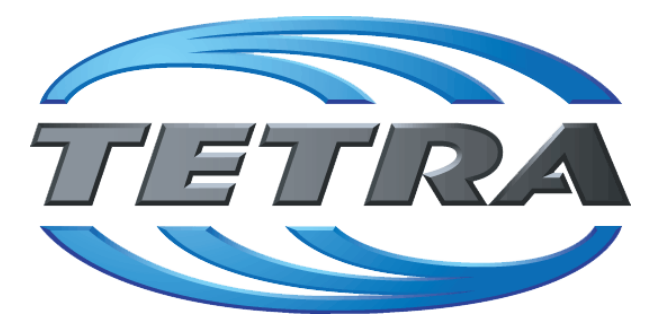

## **TETRA Vernetzung via SVXReflektor**

## **Einleitung**

Es existieren einige Ansätze TETRA-DMO Geräte experimentell unter Benützung der Audio und PEI Schnittstelle zu vernetzen. Es werden/wurden verschiedene Software-Ansätze verwendet welche als Backbone das weltweite Echolink-Netz verwenden. Da sich aber vom Umfang der Funktionalität SVXLINK immer schon angeboten hat und vor einiger Zeit SVXLINK um SVXREFLECTOR ergänzt wurde wurden Lösungen auf diese freie Software portiert. Die Software SVXREFLECTOR bietet seit einiger Zeit auch noch die Möglichkeit Verbindungen auf Sprechgruppen-Basis aufzubauen. Das ermöglicht nicht nur mehrere gleichzeitige sondern auch selektive Verbindungswege zu benutzen.

### TETRA Parameter

- **[TETRA Teilnehmerkennung](#page-35-0)**
- **[TETRA Frequenzen](#page-17-0)**
- **[TETRA Leistungsklassen](#page-20-0)**
- [TETRA Sprechzeit-Begrenzung \(Timeout\)](#page-26-0)
- **[TETRA Sprechgruppen für SVXRelector](#page-23-0)**
- [TETRA Steuerungen via Status](#page-32-0)
- [TETRA Steuerungen via SDS](#page-29-0)

#### Komponenten

- **•** [Hardware](#page-50-0)
- [Software](#page-83-0)

#### TETRA Reflektoren

[Dashboards & LINK-Info](#page-41-0)

#### TETRA\-Gateway\-Software

- **•** [Installation](#page-56-0)
- **•** [Functions & Features](#page-38-0)
- [Downloads](#page-44-0)

#### CPS Programmier-Hinweise Endgerät

- **[SDS-Einstellungen](#page-80-0)**
- [GPS-Einstellungen](#page-47-0)

#### TETRA-AUSTRIA svxlink & add-on

- **[SVXLINK Installation RASPI mit BUSTER](#page-77-0)**
- [RS232 für "tetra\\_gw" Steuerung vorbereiten](#page-74-0)
- [Kabel vom RASPI RS232 to MTM5400 oder CM5000 vorbereiten](#page-59-0)
- **[MTM5400 im Codeplug vorbereiten](#page-65-0)**

#### MOTOROLA Hardware Kabel & Co.

- **[MTM5400 USB Programmierkabel](#page-68-0)**
- **[MTM Lautsprecher](#page-62-0)**
- **[MTP6550 MIC PIN-OUT](#page-71-0)**

#### WIKI History

**•** [Installation Python](#page-53-0)

- *Kurt OE1KBC work in progress. Email: oe1kbc(at)oevsv.at*
- *Eintragungen von Dashboardadressen und Regional-Informationen most welcome.*
- *Alle via Email zugesendeten Fragen werden hier im FAQ beantwortet.*

<span id="page-80-0"></span>[Versionsgeschichte interaktiv durchsuchen](https://wiki.oevsv.at) [VisuellWikitext](https://wiki.oevsv.at)

**[elltext anzeigen\)](#page-14-0)**

[OE1VCC](#page-7-0) ([Diskussion](https://wiki.oevsv.at/w/index.php?title=Benutzerin_Diskussion:OE1VCC&action=view) | [Beiträge\)](https://wiki.oevsv.at/wiki/Spezial:Beitr%C3%A4ge/OE1VCC) K

[Markierung](https://wiki.oevsv.at/wiki/Spezial:Markierungen): 2017-Quelltext-Bearbeitung [← Zum vorherigen Versionsunterschied](#page-14-0)

#### **Zeile 12: Zeile 12:**

### **[Version vom 11. Juni 2023, 10:34 Uhr](#page-14-0) ([Qu](#page-14-0) [Version vom 30. August 2023, 10:10 Uhr](#page-14-0) ([Quelltext anzeigen](#page-14-0))**

[OE3DZW](#page-4-0) [\(Diskussion](https://wiki.oevsv.at/w/index.php?title=Benutzer_Diskussion:OE3DZW&action=view) | [Beiträge\)](https://wiki.oevsv.at/wiki/Spezial:Beitr%C3%A4ge/OE3DZW) (Remove "todo" texts) [Markierung](https://wiki.oevsv.at/wiki/Spezial:Markierungen): [Visuelle Bearbeitung](https://wiki.oevsv.at/w/index.php?title=Project:VisualEditor&action=view) [Zum nächsten Versionsunterschied →](#page-14-0)

Es existieren einige Ansätze TETRA-DMO Geräte experimentell unter Benützung der Audio und PEI Schnittstelle zu vernetzen. Es werden/wurden verschiedene Software-Ansätze verwendet welche als Backbone das weltweite Echolink-Netz verwenden. Da sich aber vom Umfang der Funktionalität SVXLINK immer schon angeboten hat und vor einiger Zeit SVXLINK um SVXREFLECTOR ergänzt wurde wurden Lösungen auf diese freie Software portiert. Die Software SVXREFLECTOR bietet seit einiger Zeit auch noch die Möglichkeit Verbindungen auf Sprechgruppen-Basis aufzubauen. Das ermöglicht nicht nur mehrere gleichzeitige sondern auch selektive Verbindungswege zu benutzen.

Es existieren einige Ansätze TETRA-DMO Geräte experimentell unter Benützung der Audio und PEI Schnittstelle zu vernetzen. Es werden/wurden verschiedene Software-Ansätze verwendet welche als Backbone das weltweite Echolink-Netz verwenden. Da sich aber vom Umfang der Funktionalität SVXLINK immer schon angeboten hat und vor einiger Zeit SVXLINK um SVXREFLECTOR ergänzt wurde wurden Lösungen auf diese freie Software portiert. Die Software SVXREFLECTOR bietet seit einiger Zeit auch noch die Möglichkeit Verbindungen auf Sprechgruppen-Basis aufzubauen. Das ermöglicht nicht nur mehrere gleichzeitige sondern auch selektive Verbindungswege zu benutzen.

#### **−**

**−**

#### **− Dazu später mehr...**

#### **Zeile 61: Zeile 59:**

**\*'''''hier werden die Artikel abgelegt welche nicht mehr aktuell benötigt werden.'''''**

=====TETRA Parameter===== =====TETRA Parameter=====

\*[[TETRA-Vernetzung/TETRA inst\_python|Installation Python]]

## Version vom 30. August 2023, 10:10 Uhr

#### *[zurück zu Kategorie:Tetra](#page-10-0)*

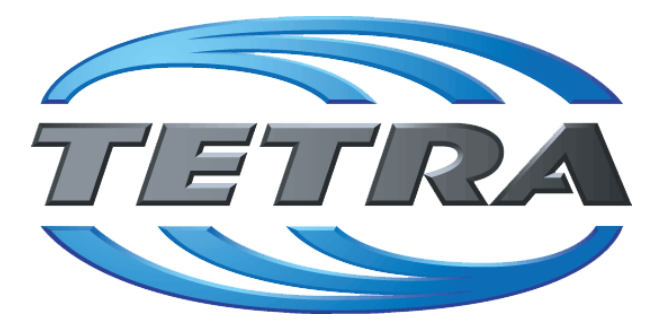

## **TETRA Vernetzung via SVXReflektor**

## **Einleitung**

Es existieren einige Ansätze TETRA-DMO Geräte experimentell unter Benützung der Audio und PEI Schnittstelle zu vernetzen. Es werden/wurden verschiedene Software-Ansätze verwendet welche als Backbone das weltweite Echolink-Netz verwenden. Da sich aber vom Umfang der Funktionalität SVXLINK immer schon angeboten hat und vor einiger Zeit SVXLINK um SVXREFLECTOR ergänzt wurde wurden Lösungen auf diese freie Software portiert. Die Software SVXREFLECTOR bietet seit einiger Zeit auch noch die Möglichkeit Verbindungen auf Sprechgruppen-Basis aufzubauen. Das ermöglicht nicht nur mehrere gleichzeitige sondern auch selektive Verbindungswege zu benutzen.

### TETRA Parameter

- **[TETRA Teilnehmerkennung](#page-35-0)**
- **[TETRA Frequenzen](#page-17-0)**
- **[TETRA Leistungsklassen](#page-20-0)**
- [TETRA Sprechzeit-Begrenzung \(Timeout\)](#page-26-0)
- **[TETRA Sprechgruppen für SVXRelector](#page-23-0)**
- [TETRA Steuerungen via Status](#page-32-0)
- [TETRA Steuerungen via SDS](#page-29-0)

#### Komponenten

- **•** [Hardware](#page-50-0)
- [Software](#page-83-0)

#### TETRA Reflektoren

[Dashboards & LINK-Info](#page-41-0)

#### TETRA\-Gateway\-Software

- **•** [Installation](#page-56-0)
- **•** [Functions & Features](#page-38-0)
- [Downloads](#page-44-0)

#### CPS Programmier-Hinweise Endgerät

- **[SDS-Einstellungen](#page-80-0)**
- [GPS-Einstellungen](#page-47-0)

#### TETRA-AUSTRIA svxlink & add-on

- **[SVXLINK Installation RASPI mit BUSTER](#page-77-0)**
- [RS232 für "tetra\\_gw" Steuerung vorbereiten](#page-74-0)
- [Kabel vom RASPI RS232 to MTM5400 oder CM5000 vorbereiten](#page-59-0)
- **[MTM5400 im Codeplug vorbereiten](#page-65-0)**

#### MOTOROLA Hardware Kabel & Co.

- **[MTM5400 USB Programmierkabel](#page-68-0)**
- **[MTM Lautsprecher](#page-62-0)**
- **[MTP6550 MIC PIN-OUT](#page-71-0)**

#### WIKI History

**•** [Installation Python](#page-53-0)

- *Kurt OE1KBC work in progress. Email: oe1kbc(at)oevsv.at*
- *Eintragungen von Dashboardadressen und Regional-Informationen most welcome.*
- *Alle via Email zugesendeten Fragen werden hier im FAQ beantwortet.*

<span id="page-83-0"></span>[Versionsgeschichte interaktiv durchsuchen](https://wiki.oevsv.at) [VisuellWikitext](https://wiki.oevsv.at)

**[elltext anzeigen\)](#page-14-0)**

[OE1VCC](#page-7-0) ([Diskussion](https://wiki.oevsv.at/w/index.php?title=Benutzerin_Diskussion:OE1VCC&action=view) | [Beiträge\)](https://wiki.oevsv.at/wiki/Spezial:Beitr%C3%A4ge/OE1VCC) K

[Markierung](https://wiki.oevsv.at/wiki/Spezial:Markierungen): 2017-Quelltext-Bearbeitung [← Zum vorherigen Versionsunterschied](#page-14-0)

#### **Zeile 12: Zeile 12:**

### **[Version vom 11. Juni 2023, 10:34 Uhr](#page-14-0) ([Qu](#page-14-0) [Version vom 30. August 2023, 10:10 Uhr](#page-14-0) ([Quelltext anzeigen](#page-14-0))**

[OE3DZW](#page-4-0) [\(Diskussion](https://wiki.oevsv.at/w/index.php?title=Benutzer_Diskussion:OE3DZW&action=view) | [Beiträge\)](https://wiki.oevsv.at/wiki/Spezial:Beitr%C3%A4ge/OE3DZW) (Remove "todo" texts) [Markierung](https://wiki.oevsv.at/wiki/Spezial:Markierungen): [Visuelle Bearbeitung](https://wiki.oevsv.at/w/index.php?title=Project:VisualEditor&action=view) [Zum nächsten Versionsunterschied →](#page-14-0)

Es existieren einige Ansätze TETRA-DMO Geräte experimentell unter Benützung der Audio und PEI Schnittstelle zu vernetzen. Es werden/wurden verschiedene Software-Ansätze verwendet welche als Backbone das weltweite Echolink-Netz verwenden. Da sich aber vom Umfang der Funktionalität SVXLINK immer schon angeboten hat und vor einiger Zeit SVXLINK um SVXREFLECTOR ergänzt wurde wurden Lösungen auf diese freie Software portiert. Die Software SVXREFLECTOR bietet seit einiger Zeit auch noch die Möglichkeit Verbindungen auf Sprechgruppen-Basis aufzubauen. Das ermöglicht nicht nur mehrere gleichzeitige sondern auch selektive Verbindungswege zu benutzen.

Es existieren einige Ansätze TETRA-DMO Geräte experimentell unter Benützung der Audio und PEI Schnittstelle zu vernetzen. Es werden/wurden verschiedene Software-Ansätze verwendet welche als Backbone das weltweite Echolink-Netz verwenden. Da sich aber vom Umfang der Funktionalität SVXLINK immer schon angeboten hat und vor einiger Zeit SVXLINK um SVXREFLECTOR ergänzt wurde wurden Lösungen auf diese freie Software portiert. Die Software SVXREFLECTOR bietet seit einiger Zeit auch noch die Möglichkeit Verbindungen auf Sprechgruppen-Basis aufzubauen. Das ermöglicht nicht nur mehrere gleichzeitige sondern auch selektive Verbindungswege zu benutzen.

#### **−**

**−**

#### **− Dazu später mehr...**

#### **Zeile 61: Zeile 59:**

**\*'''''hier werden die Artikel abgelegt welche nicht mehr aktuell benötigt werden.'''''**

=====TETRA Parameter===== =====TETRA Parameter=====

\*[[TETRA-Vernetzung/TETRA inst\_python|Installation Python]]

## Version vom 30. August 2023, 10:10 Uhr

#### *[zurück zu Kategorie:Tetra](#page-10-0)*

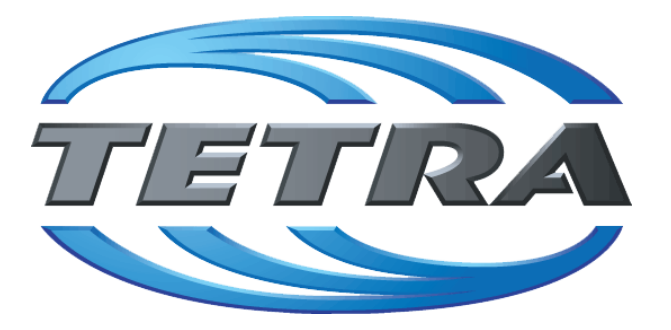

## **TETRA Vernetzung via SVXReflektor**

## **Einleitung**

Es existieren einige Ansätze TETRA-DMO Geräte experimentell unter Benützung der Audio und PEI Schnittstelle zu vernetzen. Es werden/wurden verschiedene Software-Ansätze verwendet welche als Backbone das weltweite Echolink-Netz verwenden. Da sich aber vom Umfang der Funktionalität SVXLINK immer schon angeboten hat und vor einiger Zeit SVXLINK um SVXREFLECTOR ergänzt wurde wurden Lösungen auf diese freie Software portiert. Die Software SVXREFLECTOR bietet seit einiger Zeit auch noch die Möglichkeit Verbindungen auf Sprechgruppen-Basis aufzubauen. Das ermöglicht nicht nur mehrere gleichzeitige sondern auch selektive Verbindungswege zu benutzen.

### TETRA Parameter

- **[TETRA Teilnehmerkennung](#page-35-0)**
- **[TETRA Frequenzen](#page-17-0)**
- **[TETRA Leistungsklassen](#page-20-0)**
- [TETRA Sprechzeit-Begrenzung \(Timeout\)](#page-26-0)
- **[TETRA Sprechgruppen für SVXRelector](#page-23-0)**
- [TETRA Steuerungen via Status](#page-32-0)
- [TETRA Steuerungen via SDS](#page-29-0)

#### Komponenten

- **•** [Hardware](#page-50-0)
- [Software](#page-83-0)

#### TETRA Reflektoren

[Dashboards & LINK-Info](#page-41-0)

#### TETRA\-Gateway\-Software

- **•** [Installation](#page-56-0)
- **•** [Functions & Features](#page-38-0)
- [Downloads](#page-44-0)

#### CPS Programmier-Hinweise Endgerät

- **[SDS-Einstellungen](#page-80-0)**
- [GPS-Einstellungen](#page-47-0)

#### TETRA-AUSTRIA svxlink & add-on

- **[SVXLINK Installation RASPI mit BUSTER](#page-77-0)**
- [RS232 für "tetra\\_gw" Steuerung vorbereiten](#page-74-0)
- [Kabel vom RASPI RS232 to MTM5400 oder CM5000 vorbereiten](#page-59-0)
- **[MTM5400 im Codeplug vorbereiten](#page-65-0)**

#### MOTOROLA Hardware Kabel & Co.

- **[MTM5400 USB Programmierkabel](#page-68-0)**
- **[MTM Lautsprecher](#page-62-0)**
- **[MTP6550 MIC PIN-OUT](#page-71-0)**

#### WIKI History

**•** [Installation Python](#page-53-0)

- *Kurt OE1KBC work in progress. Email: oe1kbc(at)oevsv.at*
- *Eintragungen von Dashboardadressen und Regional-Informationen most welcome.*
- *Alle via Email zugesendeten Fragen werden hier im FAQ beantwortet.*